# TaqMan™ Assay Multiplex PCR Optimization APPLICATION GUIDE

for use with: TaqMan™ Gene Expression Assays TaqMan™ SNP Genotyping Assays TaqMan™ MicroRNA Assays TaqMan™ Advanced miRNA Assays Publication Number MAN0010189 Revision C.0

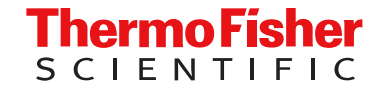

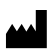

Thermo Fisher Scientific | 6055 Sunol Blvd | Pleasanton, California 94566 USA

For descriptions of symbols on product labels or product documents, go to [thermofisher.com/symbols-definition](https://www.thermofisher.com/symbols-definition).

The information in this guide is subject to change without notice.

DISCLAIMER: TO THE EXTENT ALLOWED BY LAW, THERMO FISHER SCIENTIFIC INC. AND/OR ITS AFFILIATE(S) WILL NOT BE LIABLE FOR SPECIAL, INCIDENTAL, INDIRECT, PUNITIVE, MULTIPLE, OR CONSEQUENTIAL DAMAGES IN CONNECTION WITH OR ARISING FROM THIS DOCUMENT, INCLUDING YOUR USE OF IT.

Revision history: Pub. No. MAN0010189

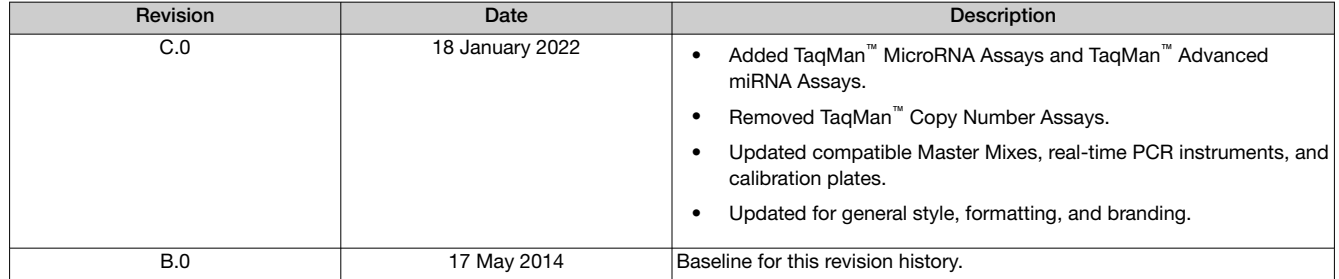

Important Licensing Information: These products may be covered by one or more Limited Use Label Licenses. By use of these products, you accept the terms and conditions of all applicable Limited Use Label Licenses.

Trademarks: All trademarks are the property of Thermo Fisher Scientific and its subsidiaries unless otherwise specified. TaqMan is a trademark of Roche Molecular Systems, Inc., used under permission and license. AmpliTaq is a trademark of Roche Molecular Systems, Inc. Cy is a registered trademark of GE Healthcare. BHQ is a trademark of Biosearch Technologies, Inc.

©2022 Thermo Fisher Scientific Inc. All rights reserved.

# **Contents**

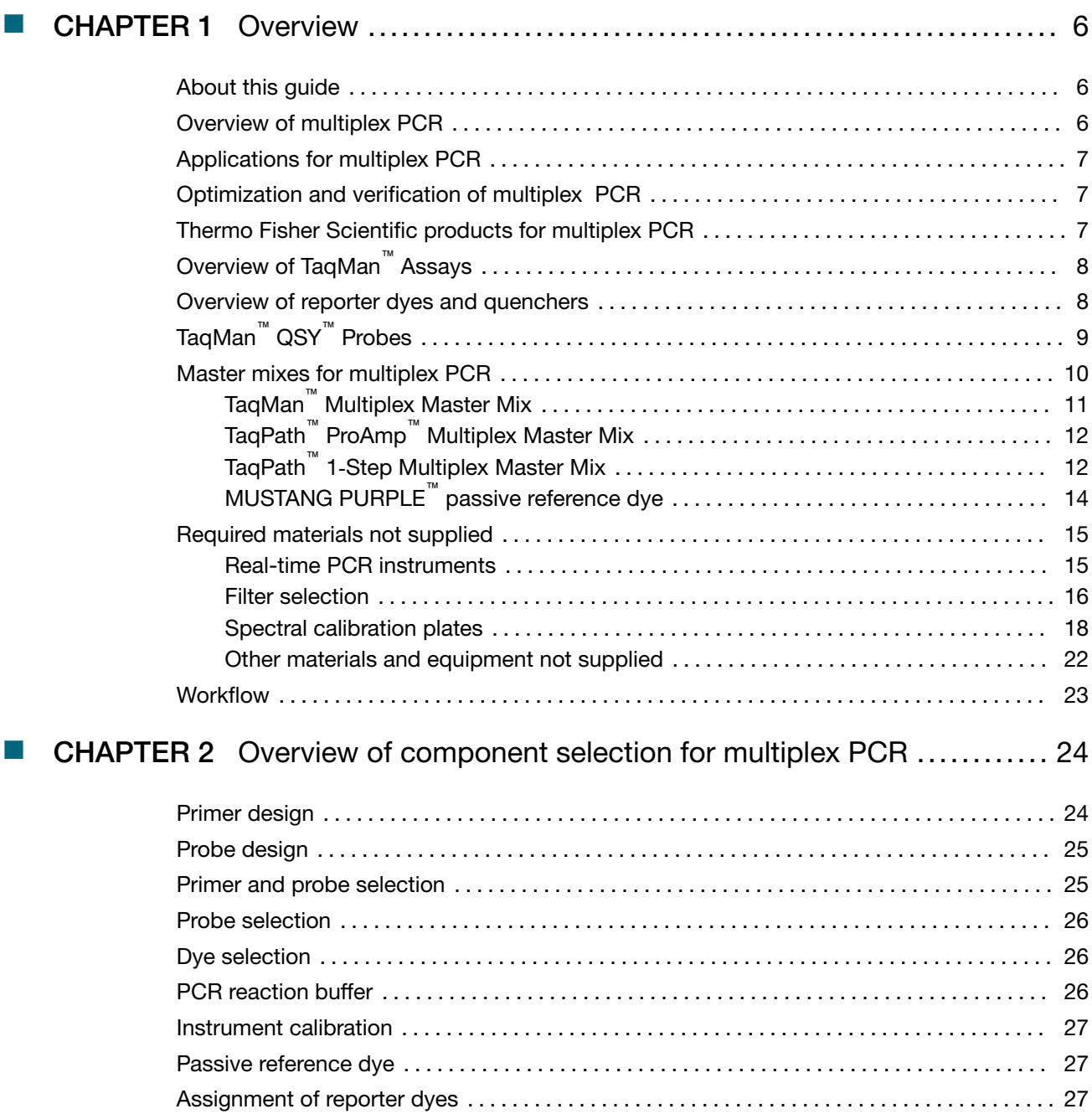

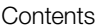

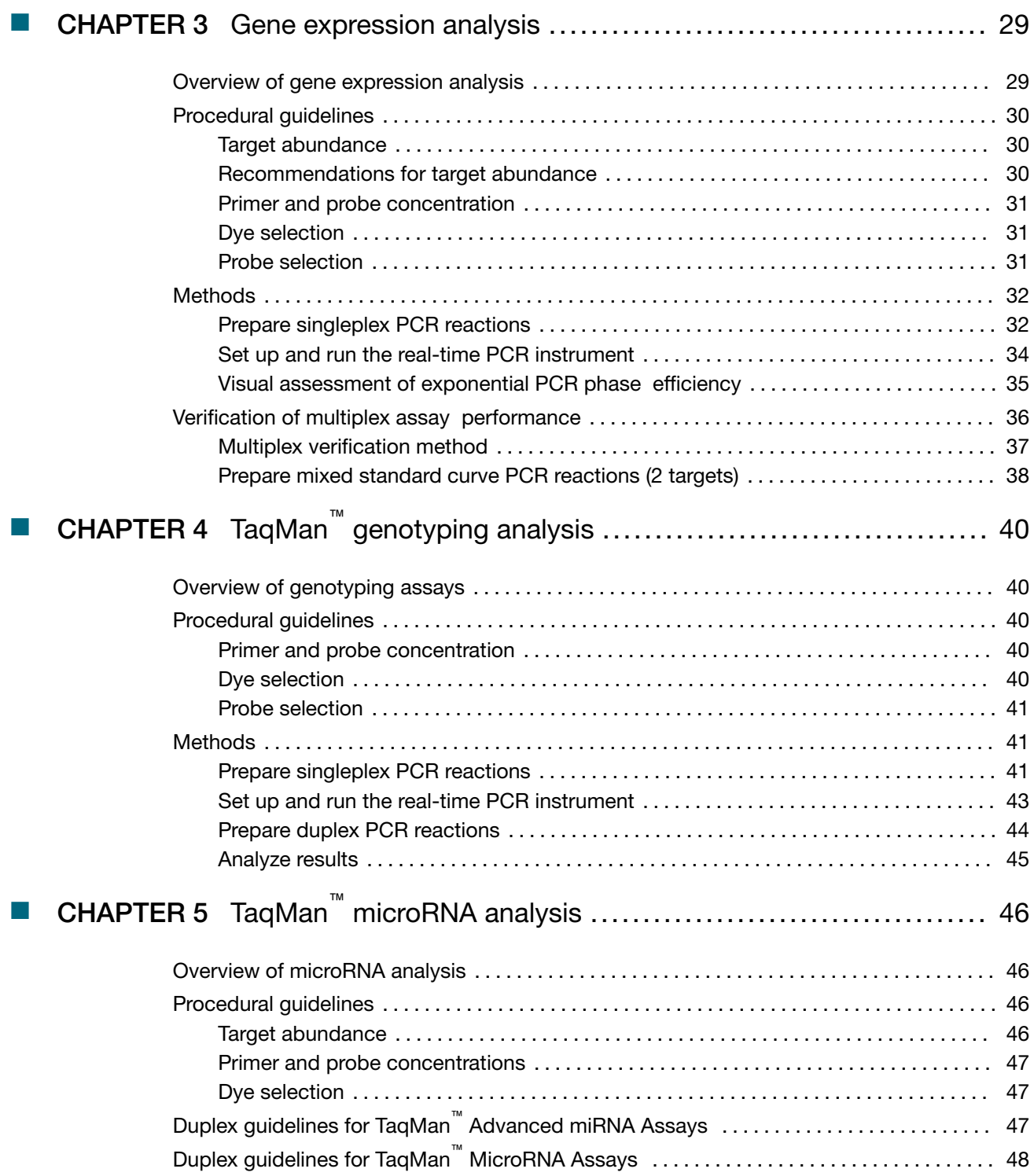

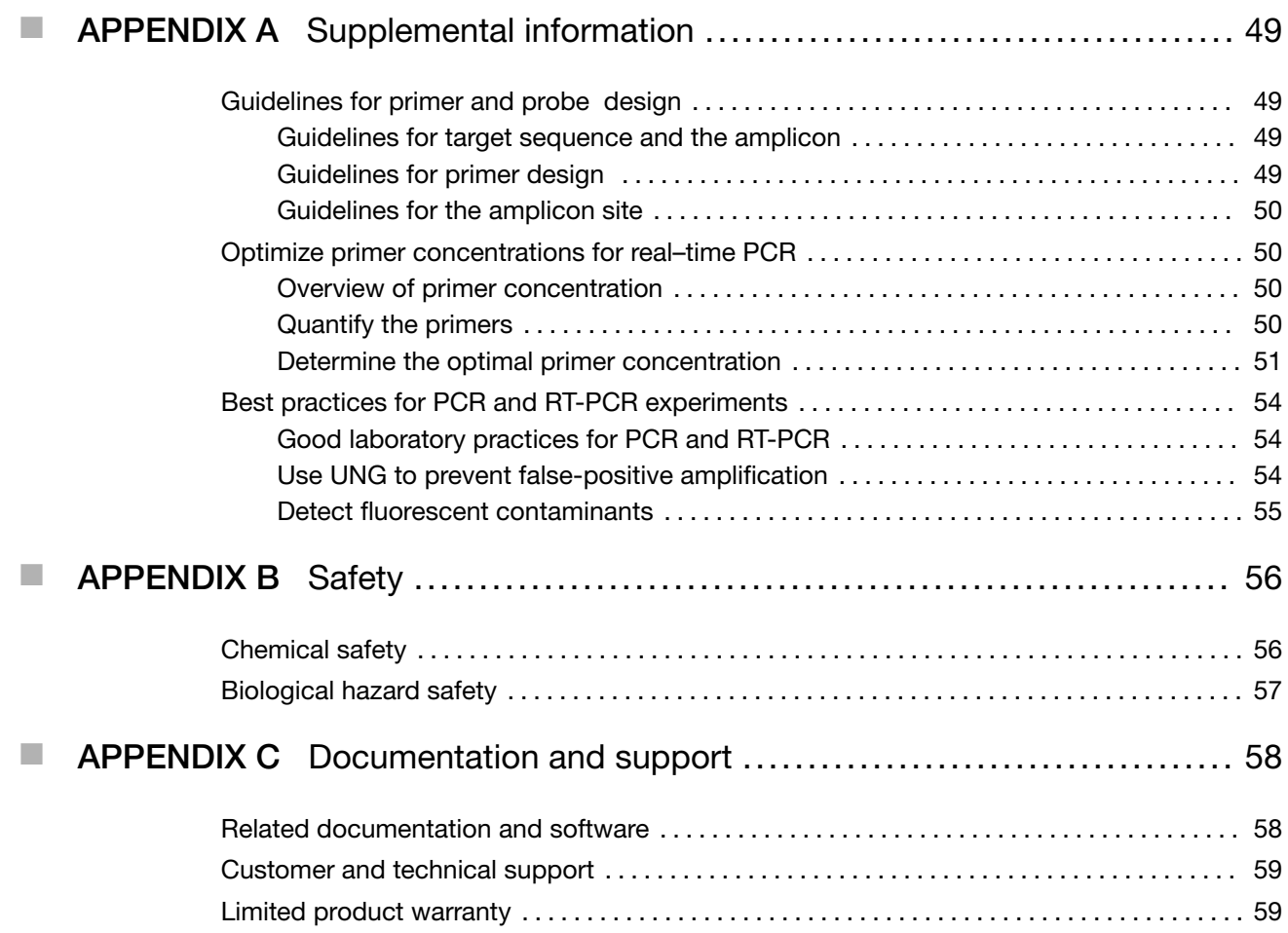

# **Overview**

<span id="page-5-0"></span>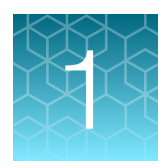

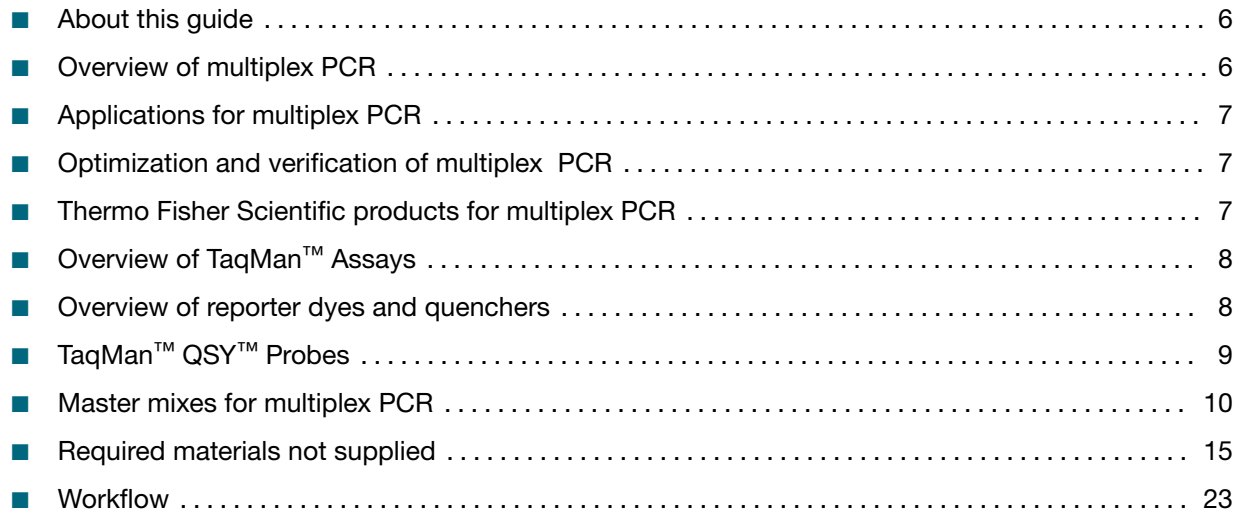

# About this guide

This guide is designed to give guidance to researchers for performing multiplex PCR with TaqMan<sup>™</sup> Assays. It covers the following items:

- Guidance on optimizing multiplex PCR reactions
- Information to facilitate the performance of multiplex PCR and decrease the amount of time required to perform optimization
- Guidance on verification of multiplex PCR reaction performance
- Performing multiplex PCR with up to four probes

# Overview of multiplex PCR

Multiplex PCR is the simultaneous amplification of multiple targets in a single reaction tube. Different reporters with distinct fluorescence spectra are used in multiplex PCR to track each individual amplification reaction. The real-time PCR instrument detects a signal from each reporter dye and determines the amount of each target.

Multiplex PCR can reduce the amount of sample that is required for real-time PCR because it measures more than one target in a single reaction. It also can reduce reaction costs compared to performing 4 singleplex reactions independently.

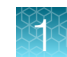

<span id="page-6-0"></span>Multiplex PCR has the following additional advantages:

- It reduces the quantity of reagents required.
- It reduces the time that is required to set up experiments and analyze results.
- It improves precision by reducing the potential for pipetting errors.

## Applications for multiplex PCR

The simplest application for multiplexing is to amplify one target gene and one endogenous control in a shared reaction well, using probes labeled with two distinct fluorescent dyes and the same pool of enzymes, nucleotides, and other reagents.

Multiplex PCR with multiple reporter dyes in one well is best suited for non-quantitative applications, such as genotyping and pathogen detection. For quantitative reactions, higher throughput formats such as 384–well plates and TaqMan™ OpenArray™ Plates provide an alternative methodology (spatial multiplexing). The disadvantages of spatial multiplexing, where the sample is divided into smaller reactions, is that the sensitivity of the assay is reduced.

## Optimization and verification of multiplex PCR

Multiplex PCR is as sensitive and as accurate as amplifying a single gene, but it is more technically complex. Multiplex PCR conditions must be optimized, and it is necessary to verify the multiplex PCR.

The following factors can affect the reliability of multiplex PCR assays:

- Competition or inhibition between assays through interactions among the various primer pairs, probes, targets, amplicons, or any combination of these factors
- The relative expression levels of targets, including endogenous controls, and the range of their expression
- The efficiency of the multiplex assays
- Primer concentration affected by polymerase saturation

## Thermo Fisher Scientific products for multiplex PCR

Thermo Fisher Scientific offers a complete multiplex PCR solution using TaqMan™ predesigned or custom assays that enables up to a 4‑plex reaction for gene expression and a duplex reaction for genotyping analysis. The solution includes the following products, all of which are described in this guide.

- Up to four dyes optimized to work together with minimal spectral overlap
- TaqMan™ custom probes with a QSY quencher
- A set of master mixes optimized for multiplex PCR
- Spectral calibration plates designed for multiplex PCR

These, combined with our custom services and real-time PCR instruments and software, decrease the amount of time required to optimize your multiplex PCR. Optimization of reaction components such as magnesium is typically not necessary.

# <span id="page-7-0"></span>Overview of TaqMan™ Assays

Predesigned TaqMan™ Assay primer and probe sets are available for gene expression, genotyping, and microRNA analysis.

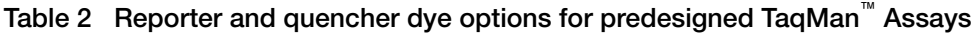

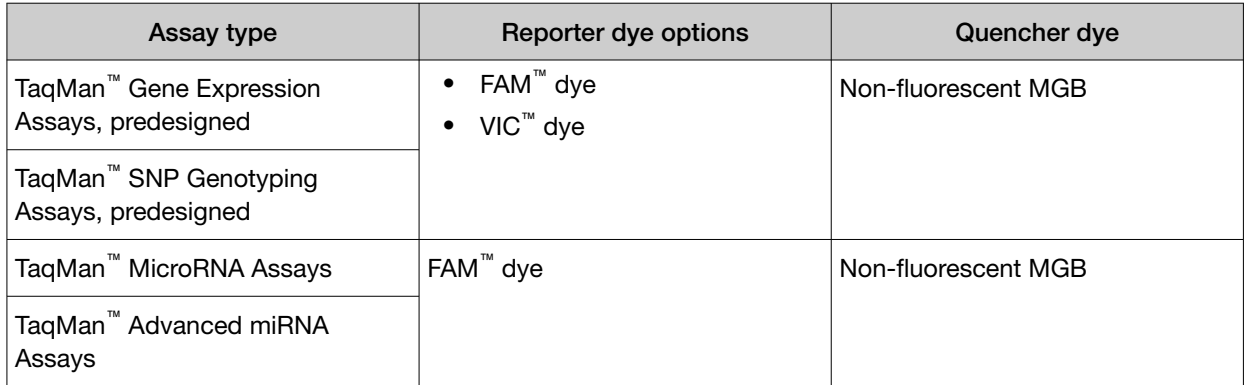

Custom versions of the assays with VIC™ reporter dye and a non-fluorescent MGB quencher can be ordered.

A multiplex reaction should be limited to two MGB probes to avoid possible inhibition of PCR by MGB. Custom assays with different dyes and quenchers are required for more targets.

## Overview of reporter dyes and quenchers

The sequence, the reporter dye, and the quencher must be appropriate for the probe used in the assay. The quencher should be capable of quenching the reporter dye. The absorbance range of the quencher must overlap sufficiently with the emission range of the reporter dye.

The choice of quencher can affect the Tm of the probe and therefore its compatibility with the real-time PCR experiment. For example, a probe sequence paired with an MGB quencher has a higher Tm than the same sequence paired with a QSY™ quencher. It is important to consider quencher choice when designing probes and calculating Tm. For questions about reporter dye and quencher compatibility, contact Technical Support.

For gene expression assays and genotyping assays, ABY™ dye and JUN™ dye are recommended with the QSY<sup>™</sup> non-fluorescent quencher. Assays using the ABY<sup>™</sup> dye and the JUN<sup>™</sup> dye need to be designed with a longer probe (compared to MGB-quenched probes) to accommodate the QSY<sup>™</sup> quencher.

MicroRNA assays are predesigned with a FAM™ reporter dye and non-fluorescent MGB quencher. Due to the short length of the microRNA, longer additional probes are not recommended, and multiplex reactions are limited to duplex PCR.

# <span id="page-8-0"></span>TaqMan™ QSY™ Probes

QSY<sup>™</sup> probe non-fluorescent quencher can be used for designing Custom TaqMan<sup>™</sup> QSY<sup>™</sup> Probes. QSY™ custom probes can be substituted for the 3' TAMRA™ probe, the 3' BHQ™–1 probe, and some BHQ™–2 probes without redesigning the probe sequence. These probes will maintain the same Tm. MGB probes must be redesigned to accommodate a QSY™ quencher.

Custom TaqMan™ QSY™ Probes are available with FAM™ dye, VIC™ dye, ABY™ dye and JUN™ dye.

#### Table 3 Absorbance and emission wavelengths for recommended dyes

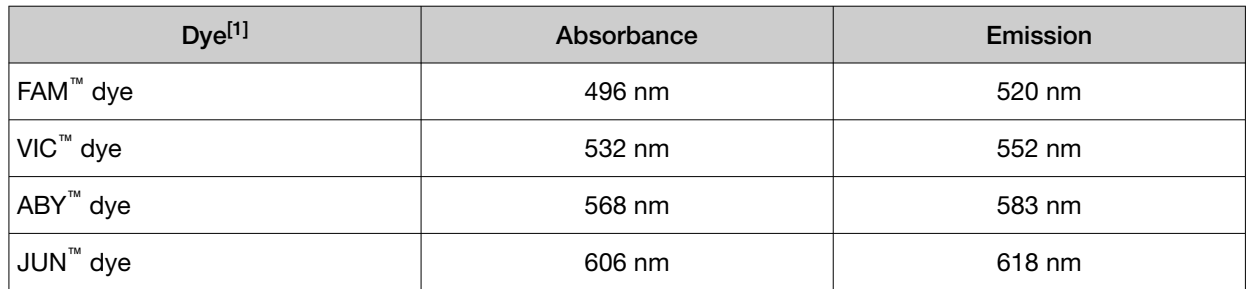

[1] Other dyes can function in multiplex PCR reactions but the dyes listed in this table are recommended.

These dyes are optimized to work together for performing multiplex PCR on the following instruments:

- QuantStudio™ Real‑Time PCR Systems
- ViiA™ 7 Real-Time PCR Systems
- 7500/7500 Fast Real-Time PCR Systems

They can be used to detect up to the following number of targets:

- Two loci with 2 alleles each in TaqMan™ Gene Expression Assays
- Two SNPs in TaqMan™ SNP Genotyping Assays

#### Table 4 TaqMan™ QSY™ Probes

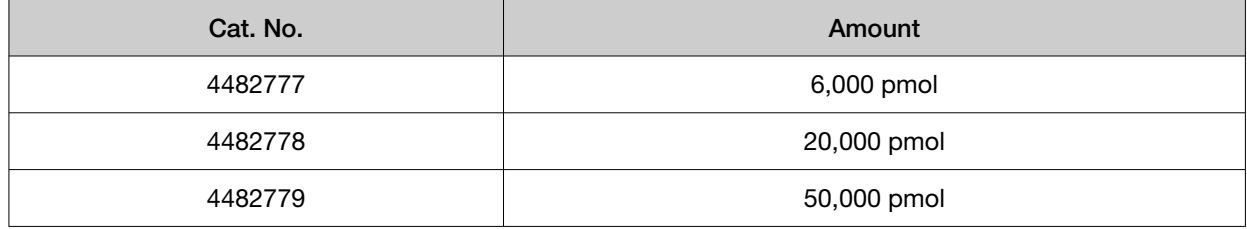

#### <span id="page-9-0"></span>Master mixes for multiplex PCR  $\vec{o}$

When assays are amplified together, they compete for the same reagents, including dNTPs,  $Mg^{2+}$ , and polymerase. The more targets that are assayed in a multiplex reaction, the more likely it is that the assays will compete for reagents and be inhibited. A master mix that is developed for specific multiplex PCR assays is recommended.

Note: The master mixes listed in the table below all contain heat-labile UNG.

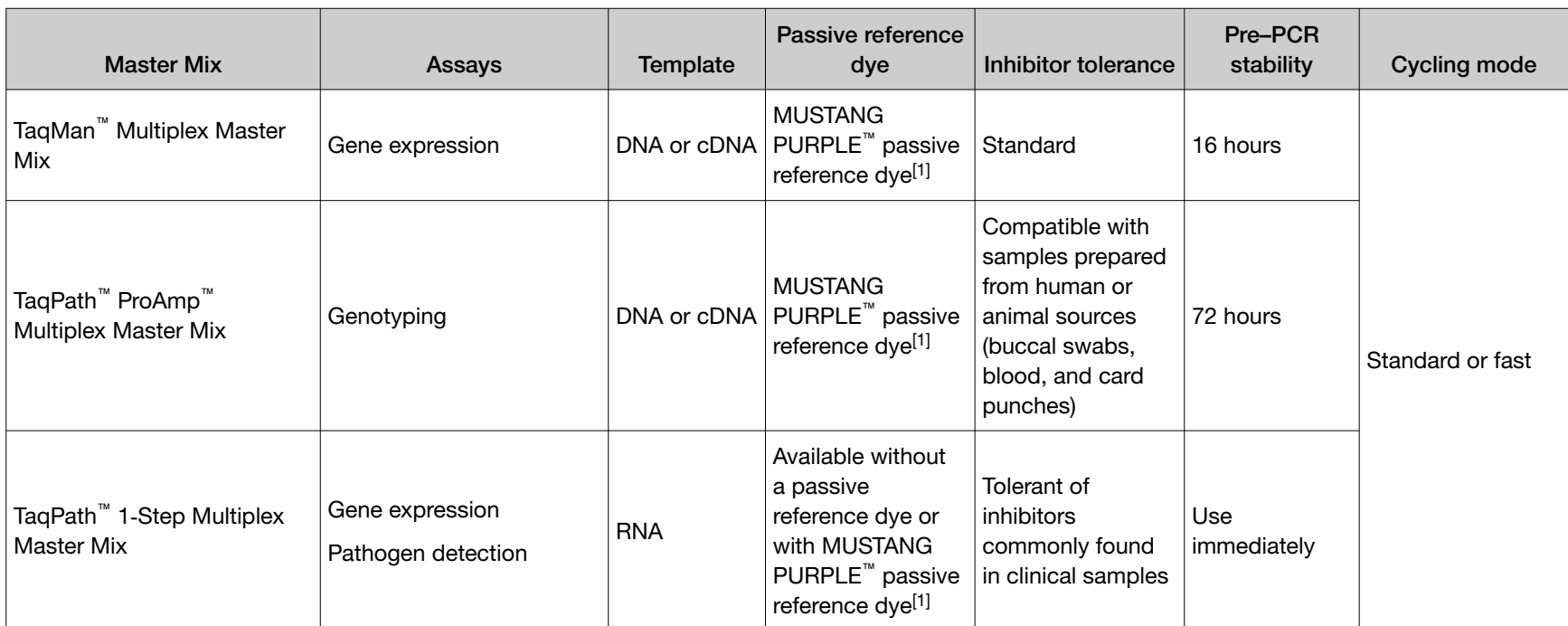

[1] MUSTANG PURPLE™ dye is not compatible with StepOne™and StepOnePlus™ instruments, 7300 Real-Time PCR System, or QuantStudio™ 3 Real-Time PCR System.

## TaqMan™ Multiplex Master Mix

TaqMan™ Multiplex Master Mix is formulated with optimized buffer components to accommodate multiplex amplification of up to four targets in a single reaction. It is supplied in a 2X concentration premix to perform real-time PCR using TaqMan<sup>™</sup> Probes.

The master mix contains the following components:

- AmpliTaq™ Fast DNA Polymerase, UP (Ultra Pure)
- Heat-labile Uracil-DNA Glycosylase (UDG or UNG)
- MUSTANG PURPLE™ passive reference dye
- dNTP blend containing dUTP/dTTP

For more information, see *TaqMan™ Multiplex Master Mix Quick Reference* (Pub. No. MAN0009605).

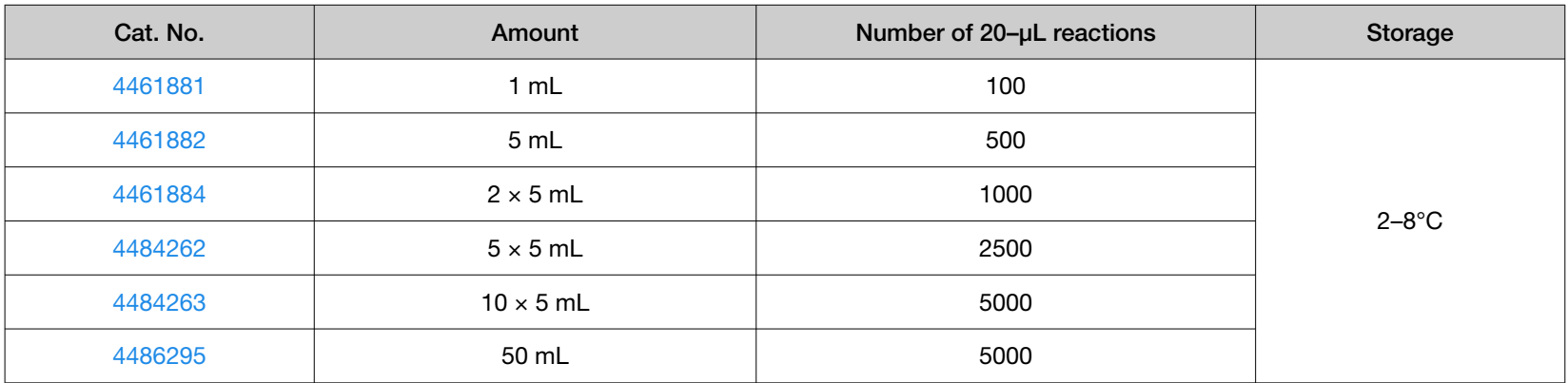

#### Table 5 TaqMan™ Multiplex Master Mix

Chapter 1

*Master mixes for multiplex PCR*

**Chapter 1** Overview<br>Master mixes for multiplex PCR

Overview

 $\geq 0$ 

<span id="page-10-0"></span>*TaqMan ™*

 *Assay Multiplex PCR Optimization Application Guide*

#### <span id="page-11-0"></span>TaqPath™ ProAmp™ Multiplex Master Mix  $\vec{D}$

TaqPath™ ProAmp™ Multiplex Master Mix is used for high-throughput genotyping experiments that require accurate results from samples containing PCR inhibitors. It is designed to deliver sensitive and reproducible results from genomic DNA targets. It is compatible with multiplex PCR for up to 4 targets.

The master mix contains the following components:

- Dual-Lock™ Taq DNA Polymerase
- Heat-labile uracil-DNA glycosylase (UDG or UNG)
- dNTPs with dUTP
- MUSTANG PURPLE™ passive reference dye
- Optimized buffer components

For more information, see *TaqPath™ ProAmp™ Master Mixes User Guide* (Pub. No. MAN0015758).

#### Table 6 TaqPath™ ProAmp™ Multiplex Master Mix

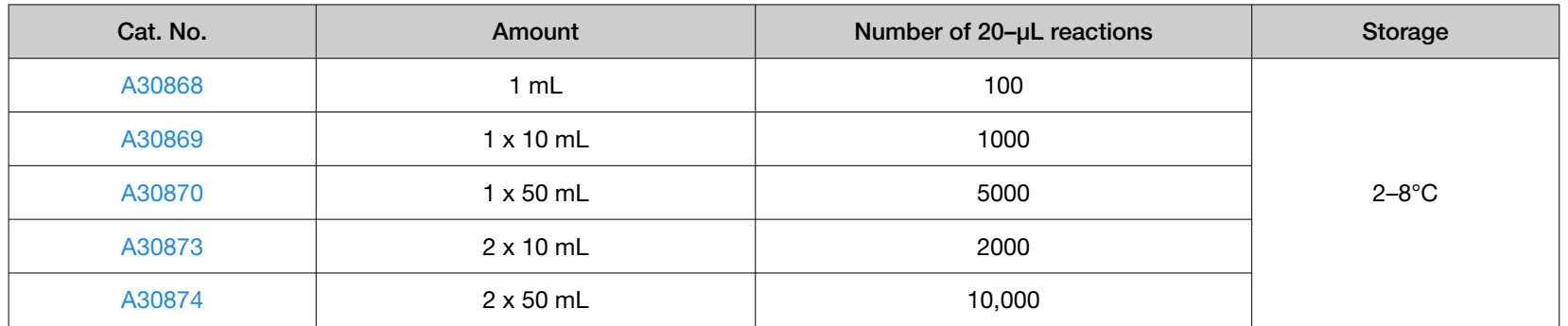

## TaqPath™ 1‑Step Multiplex Master Mix

TaqPath™ 1-Step Multiplex Master Mix allows cDNA synthesis and PCR amplification in the same well. This minimizes pipetting and hands-on time.

The master mix is available in two formulations.

- TaqPath™ 1‑Step Multiplex Master Mix (No ROX™)—Does not contain a passive reference dye
- TaqPath™ 1‑Step Multiplex Master Mix—Contains MUSTANG PURPLE™ passive reference dye

Both formulations of the master mix contain the following components:

- Thermostable MMLV reverse transcriptase
- Fast DNA polymerase
- Heat-labile uracil-DNA glycosylase (UDG or UNG)
- dNTPs

Both versions of the master mix have the following benefits:

- $\bullet$  High sensitivity to detect low-copy targets with reproducible  $\mathrm{C_{t}}$  results
- Six logs of dynamic range with both RNA and DNA targets
- Multiplex PCR of up to 4 targets simultaneously with or without a passive reference dye
- Tolerance of inhibitors commonly found in clinical samples

For more information, see *TaqPath ™ 1 ‑Step Multiplex Master Mix User Guide* (Pub. No. MAN0014269).

#### Table 7 TaqPath™ 1-Step Multiplex Master Mix (No ROX™)

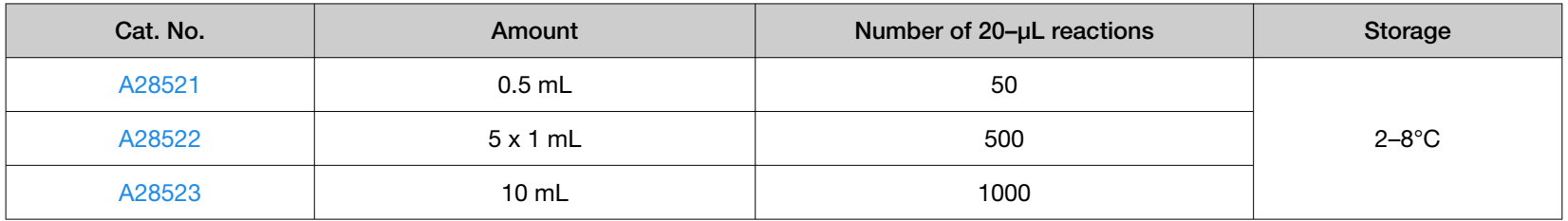

#### Table 8 TaqPath™ 1-Step Multiplex Master Mix

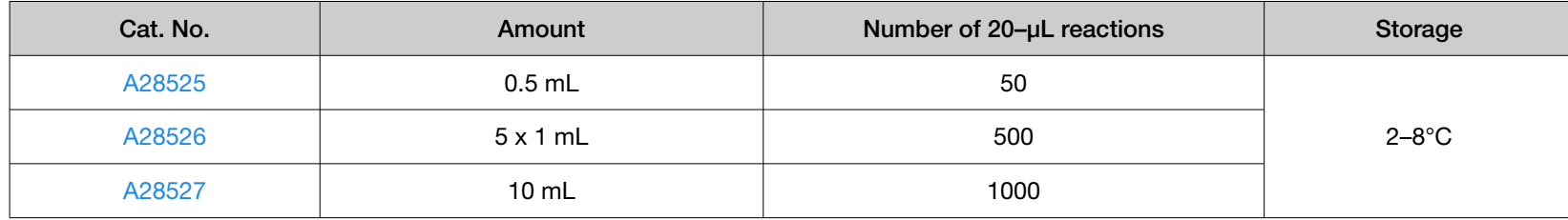

 $\geq 0$ 

#### <span id="page-13-0"></span>MUSTANG PURPLE™ passive reference dye 14

The MUSTANG PURPLE™ passive reference dye has an absorption wavelength of 647 nm and an emission wavelength of 654 nm. It provides an internal reference for normalizing the reporter-dye signal during data analysis. Normalization corrects for fluctuations in fluorescence due to changes in concentration or volume.

MUSTANG PURPLE<sup>™</sup> dye is used in place of the typical ROX<sup>™</sup> passive reference dye to allow the use of JUN<sup>™</sup> dye. ROX<sup>™</sup> dye and JUN<sup>™</sup> dye are detected with the same filter.

## <span id="page-14-0"></span>Required materials not supplied

### Real-time PCR instruments

The following real-time PCR instruments can be used for multiplex PCR:

- QuantStudio™ 3 and 5 Real‑Time PCR Systems
- QuantStudio™ 6 / QuantStudio™ 7 Flex System
- QuantStudio™ 6 Pro and 7 Pro Real-Time PCR Systems
- QuantStudio™ 12K Flex Real–Time PCR System
- ViiA™ 7 Real-Time PCR System
- 7500 Real-Time PCR System
- 7500 Fast Real-Time PCR System

Note: The software for the 7500 Fast Real-Time PCR System does not support assigning two SNP assays to one well, but analysis can be done with the Genotyping application on Thermo Fisher<sup>™</sup> Connect.

• StepOne™ and StepOnePlus™ Real-Time PCR Systems

Note: The StepOne<sup>™</sup> Real-Time PCR System has three filters, which permits it to run a duplex with FAM™ dye and VIC™ dye, and use a master mix that contains ROX™ as the passive reference dye. The StepOnePlus™ Real-Time PCR System has four filters and can be used for three dyes with ROX<sup>™</sup> as the passive reference dye. Neither system supports assigning two SNP assays to one well.

IMPORTANT! Do not use the StepOne™ Real-Time PCR System and StepOnePlus™ Real-Time PCR System for more than two concurrent assays.

#### <span id="page-15-0"></span>Filter selection  $\vec{e}$

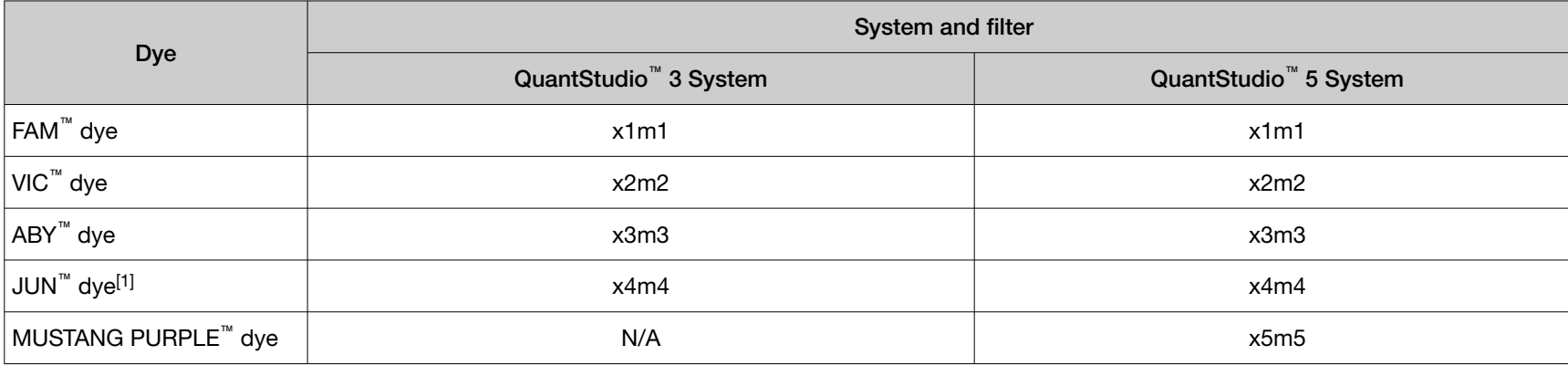

Table 9 Filters for QuantStudio™ 3 and 5 Real‑Time PCR Systems

[1] Used as a passive reference dye.

Table 10 Filters for ViiA™ 7 Real-Time PCR System, QuantStudio™ 6 and 7 Flex Real-Time PCR Systems, QuantStudio™ 6 Pro and 7 Pro Real-Time PCR Systems, and QuantStudio™ 12K Flex Real–Time PCR System

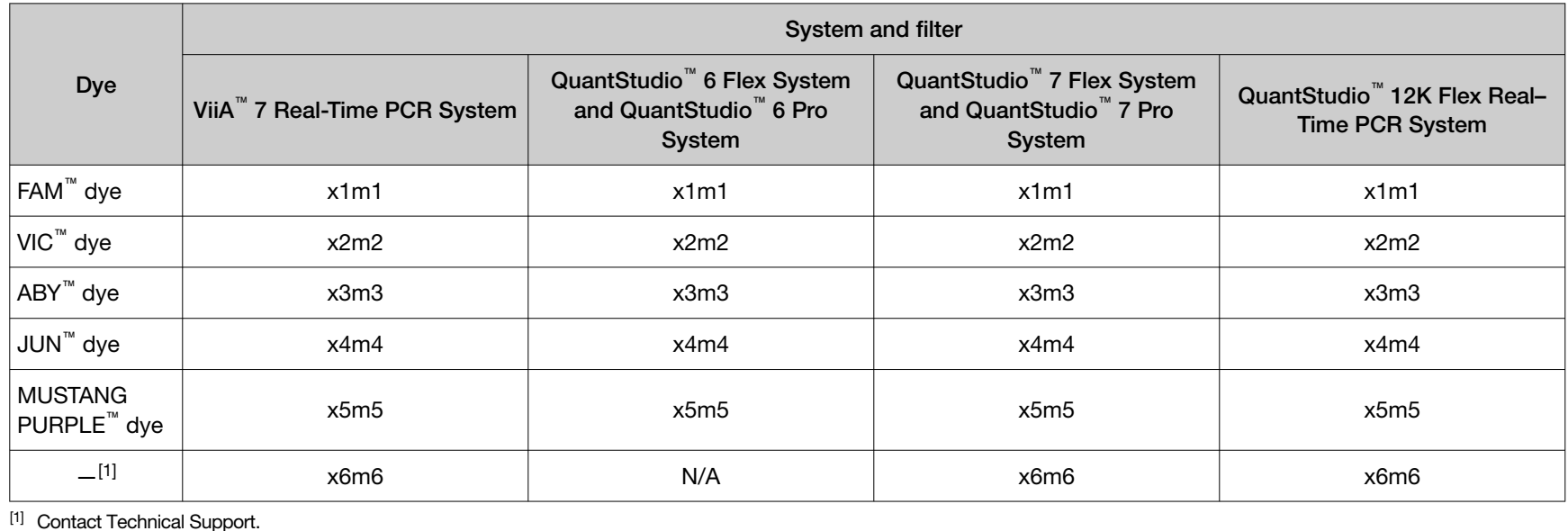

*TaqMan ™ Assay Multiplex PCR Optimization Application Guide*

#### Table 11 Filters for 7500 Real-Time PCR System and 7500 Fast Real-Time PCR System

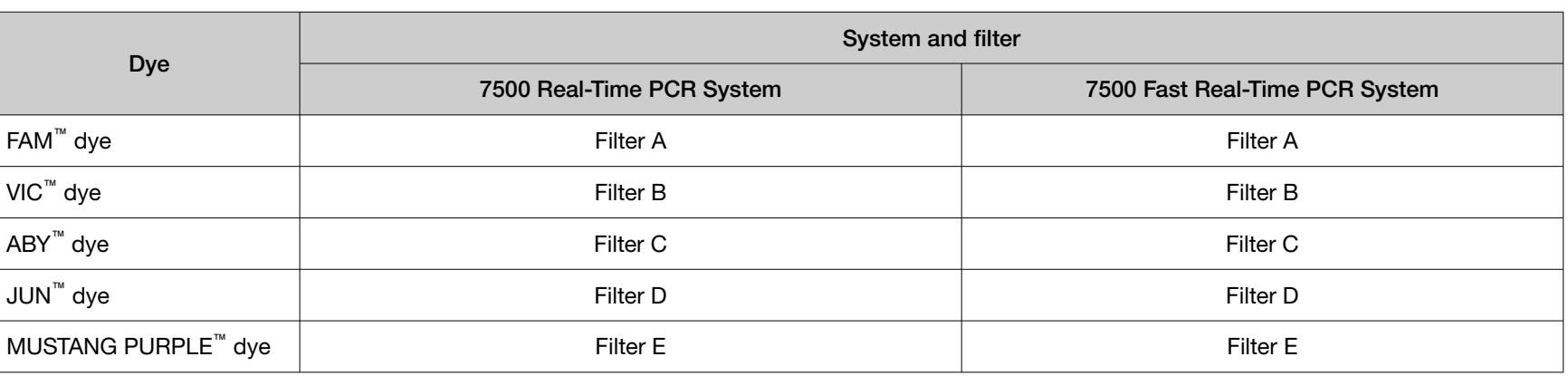

Table 12 Filters for StepOne<sup>™</sup> and StepOnePlus<sup>™</sup> Real-Time PCR Systems

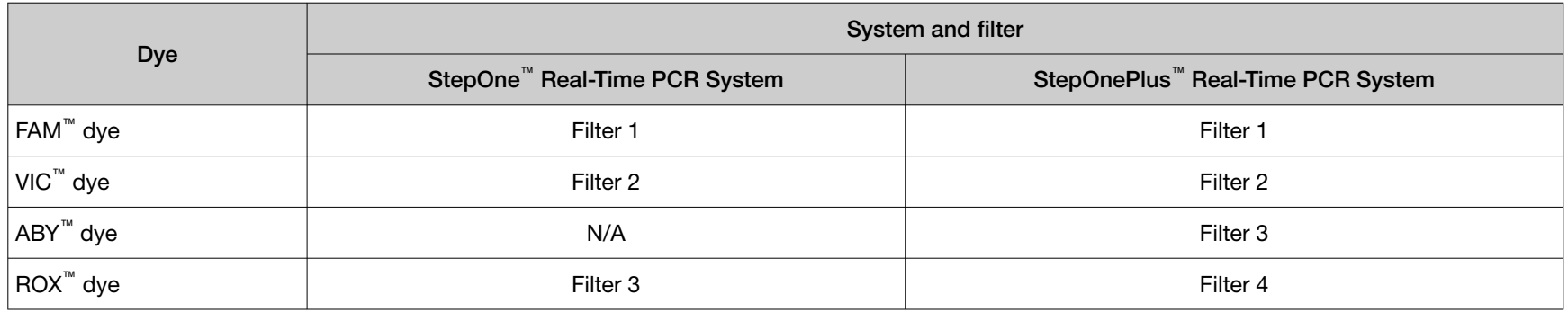

14

#### <span id="page-17-0"></span>Spectral calibration plates  $\vec{8}$

It is recommended that calibration and verification of your real-time instrument be performed as outlined in the instrument user guide.

For spectral calibration on the 7500 Real-Time PCR System or the 7500 Fast Real-Time PCR System, set up custom calibration files for FAM™ dye and VIC™ dye plates using new file names.

IMPORTANT! Do not overwrite the original system FAM™ dye and VIC™ dye calibration files. See your instrument user guide.

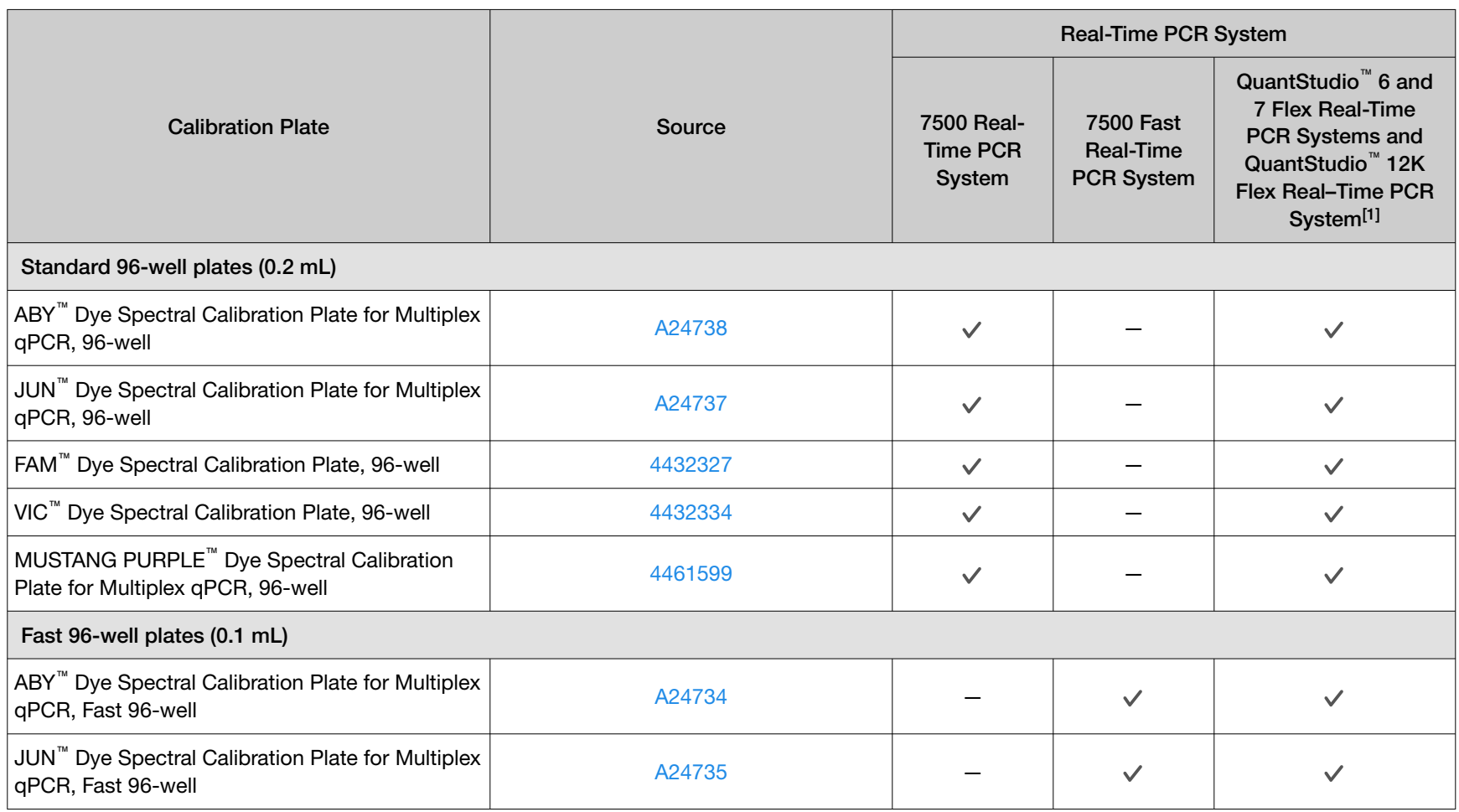

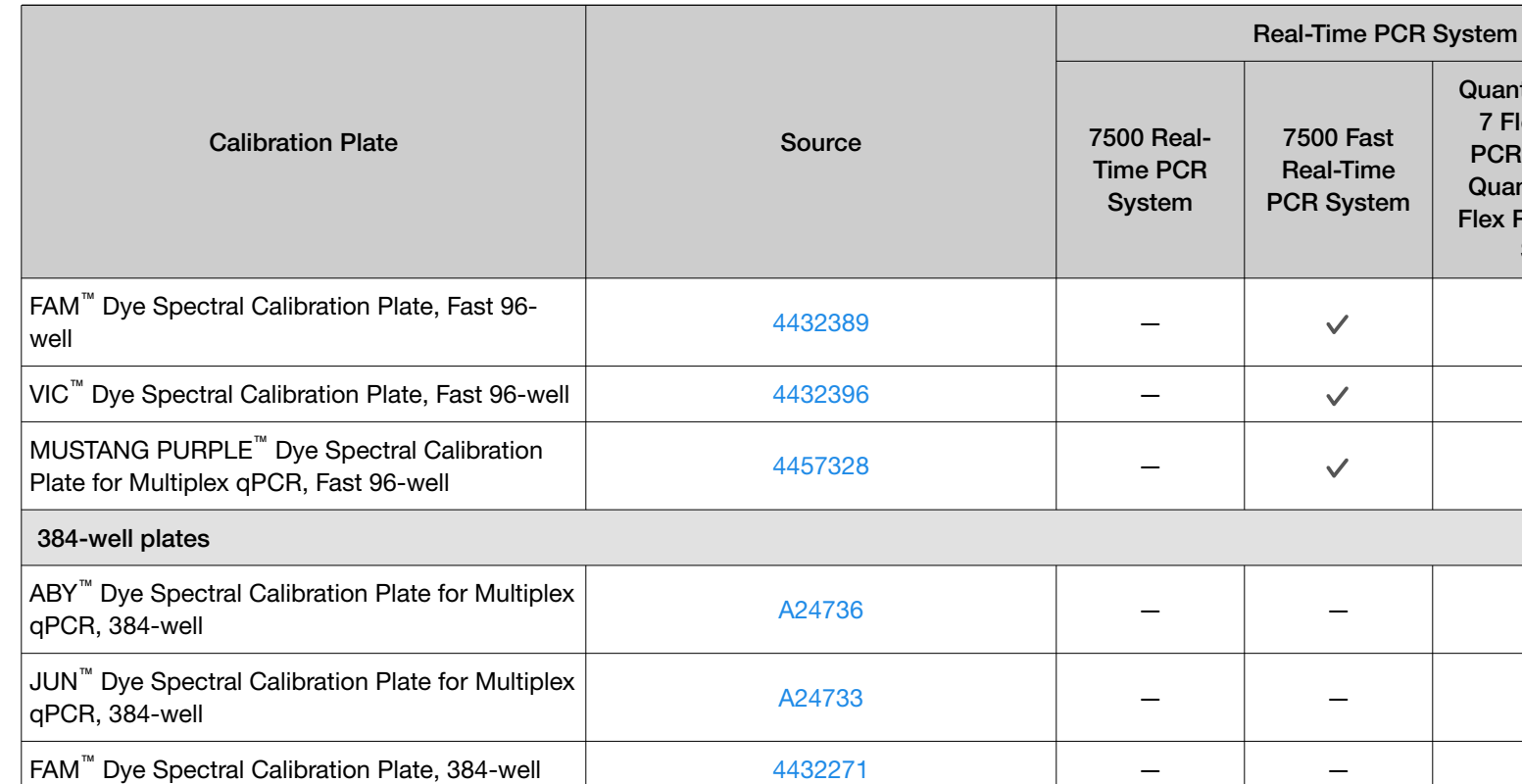

 $\overline{\phantom{0}}$ 

—

 $\overline{\phantom{0}}$ 

—

#### *(continued)*

*TaqMan™*

 *Assay Multiplex PCR Optimization Application Guide*

[1] The instrument must be configured with the appropriate block.

MUSTANG PURPLE ™ Dye Spectral Calibration

VIC<sup>™</sup> Dye Spectral Calibration Plate, 384-well dended the [4432278](https://www.thermofisher.com/search/results?query=4432278&focusarea=Search%20All&scope=PDF)

Plate for Multiplex qPCR, 384-well [4457334](https://www.thermofisher.com/search/results?query=4457334&focusarea=Search%20All&scope=PDF)

QuantStudio ™ 6 and 7 Flex Real-Time PCR Systems and QuantStudio ™ 12K Flex Real–Time PCR System<sup>[1]</sup>

 $\checkmark$ 

 $\checkmark$ 

 $\checkmark$ 

 $\checkmark$ 

 $\checkmark$ 

 $\checkmark$ 

 $\checkmark$ 

 $\checkmark$ 

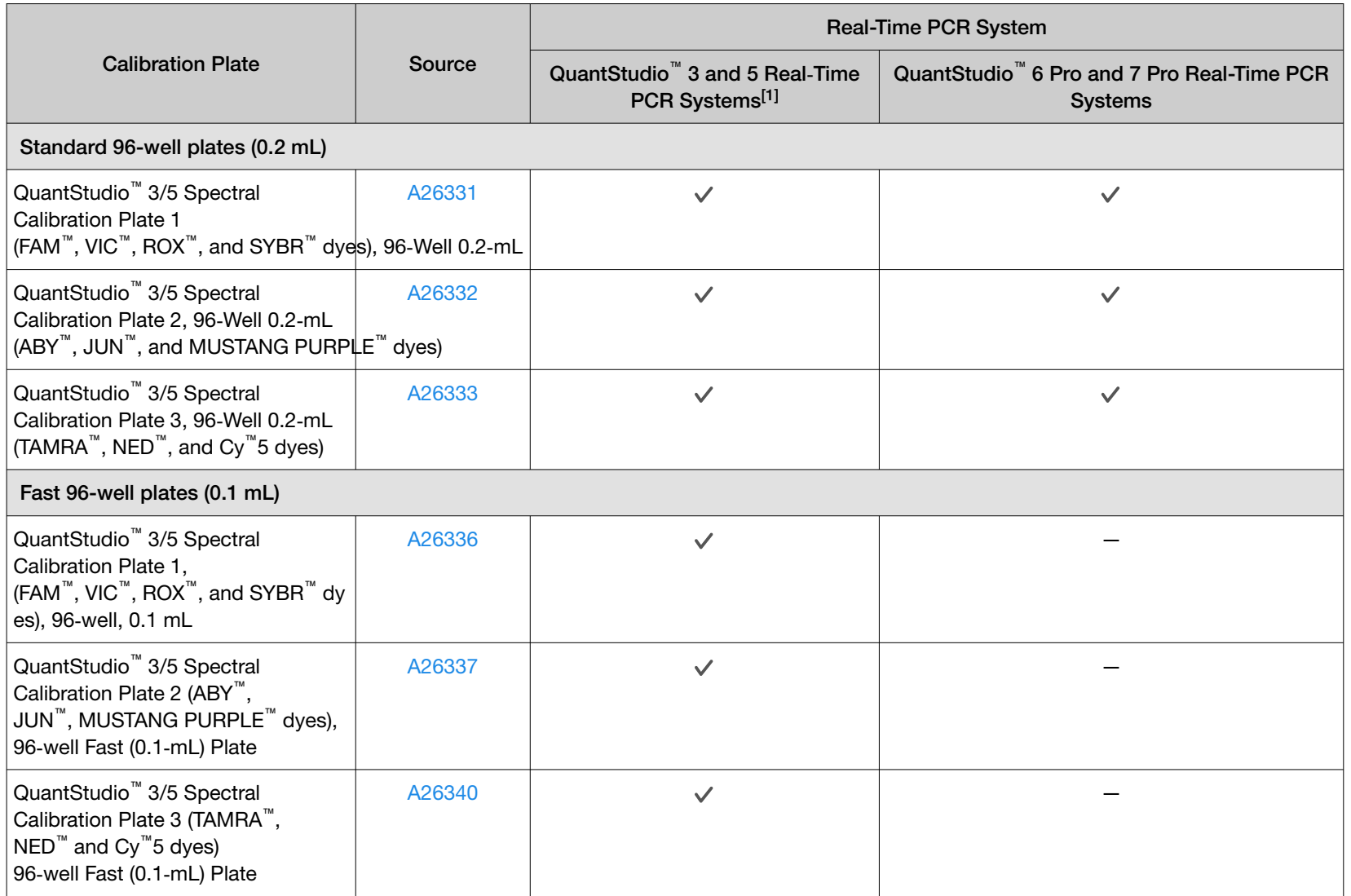

Chapter 1

Overview

#### *(continued)*

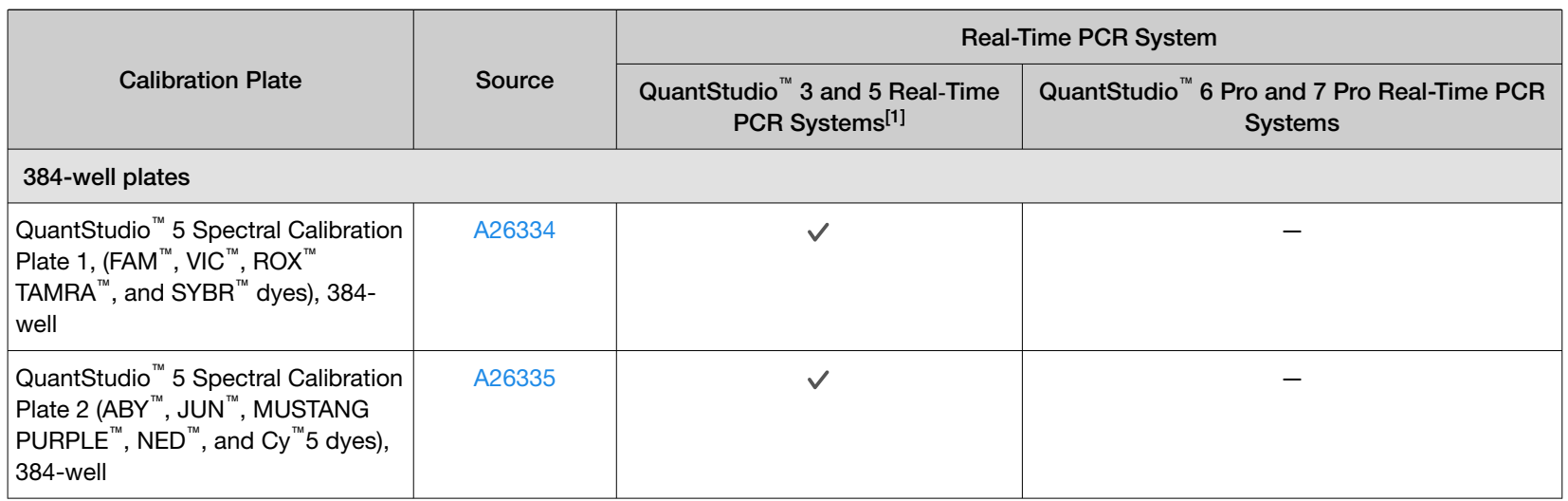

 $[1]$  The instrument must be configured with the appropriate block.

148

<span id="page-21-0"></span>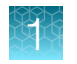

## Other materials and equipment not supplied

For compatible instruments, see ["Real-time PCR instruments" on page 15](#page-14-0).

#### Table 13 Other materials and equipment required for the workflow

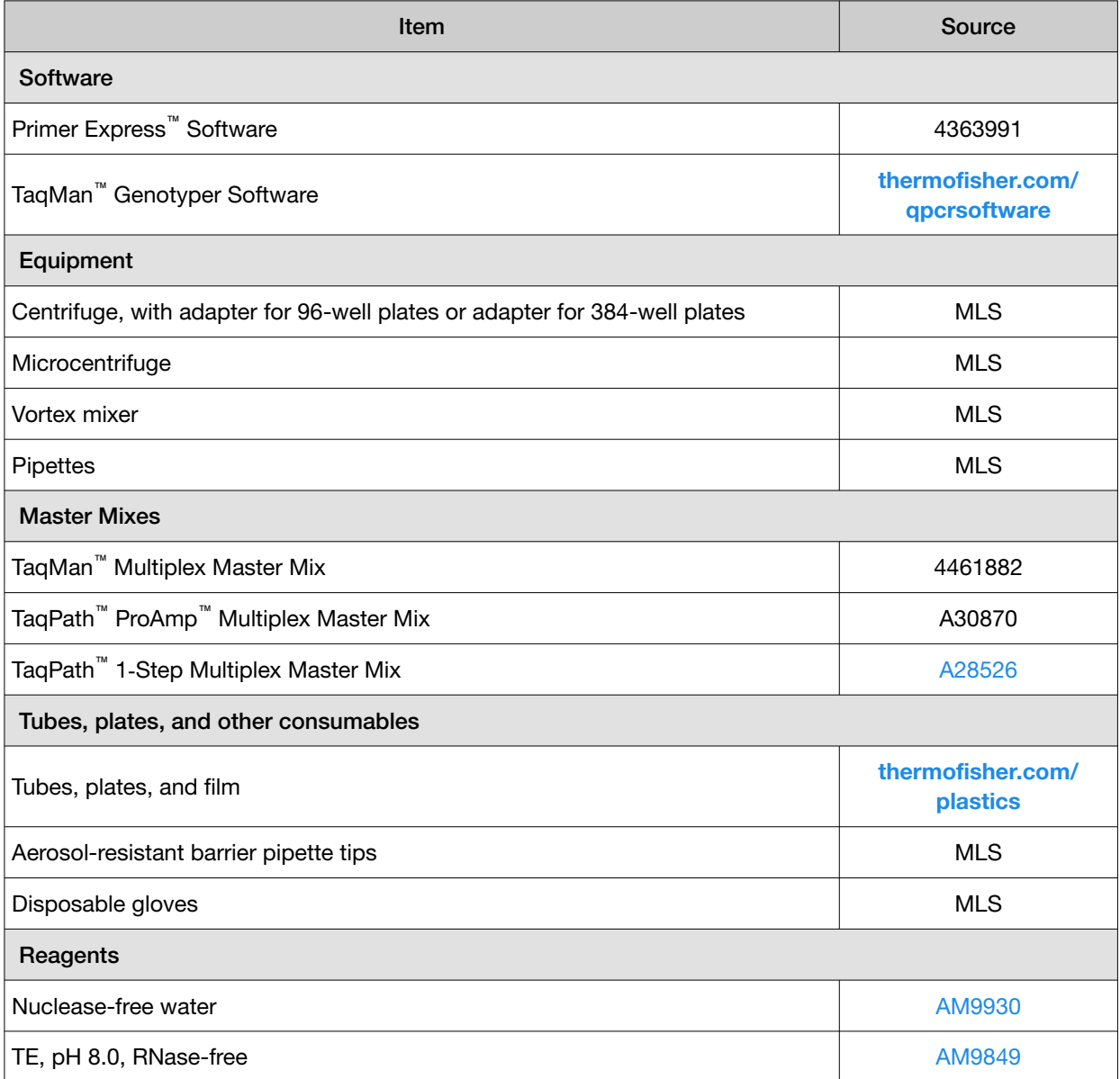

## <span id="page-22-0"></span>**Workflow**

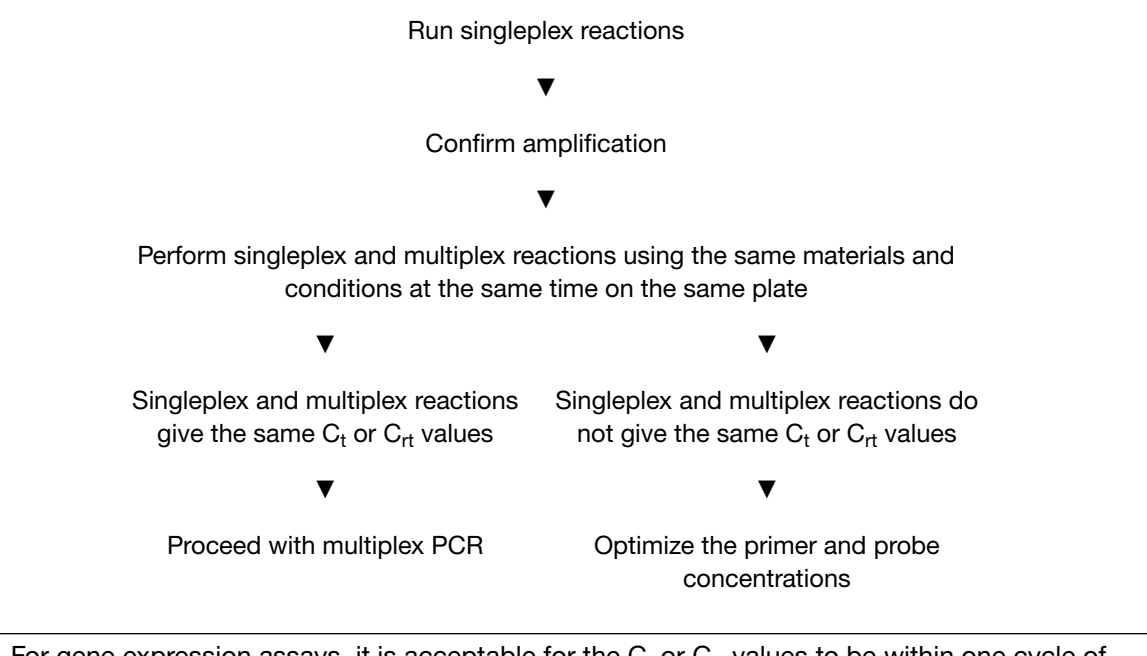

Note: For gene expression assays, it is acceptable for the  $\mathsf{C}_\mathsf{t}$  or  $\mathsf{C}_\mathsf{rt}$  values to be within one cycle of each other.

<span id="page-23-0"></span>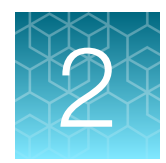

# Overview of component selection for multiplex PCR

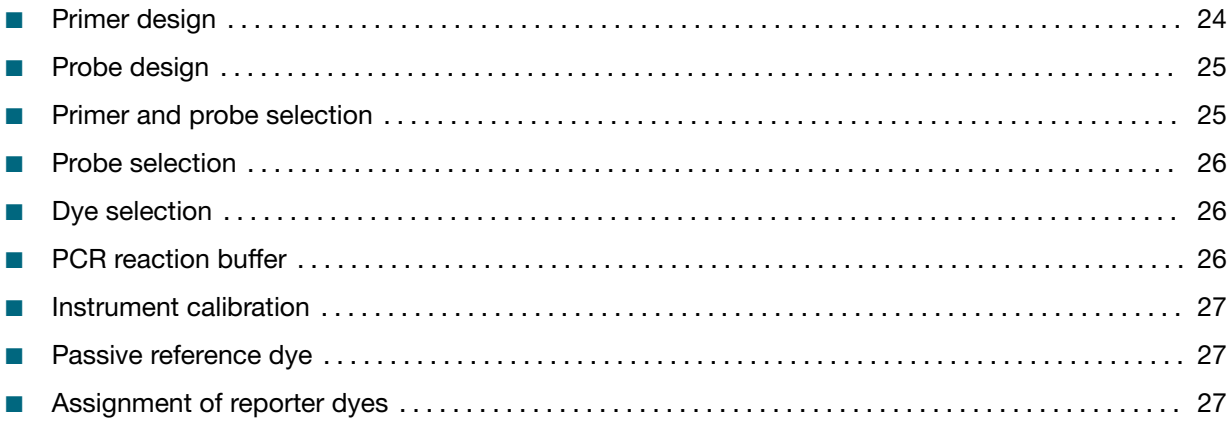

## Primer design

We recommend starting with predesigned TagMan<sup>™</sup> Assay primer and probe sets, which are optimized for reaction components such as magnesium. A bioinformatics check should be done on TaqMan™ Assays that are intended for multiplexing.

If a custom-designed assay is needed, use the following guidelines.

- Primer design should include bioinformatics analysis to minimize non-target binding to the template DNA, to the probe, or to each other.
- The Tm of each PCR primer should be between 58–60°C, and the Tm of both primers to be used in the reaction should ideally be within 1–2°C of each other.
- For more information, see ["Guidelines for primer design" on page 49](#page-48-0).

Note: We recommend using Primer Express<sup>™</sup> Software to calculate the Tm the primers and the Tm of the probe. Alternatively, use the Custom [Assay Design Tool](https://www.thermofisher.com/order/custom-genomic-products/tools/gene-expression/), available at Assay Design Tool. Other primer–design software may provide different Tm values due to different assumptions in the algorithm.

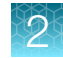

## <span id="page-24-0"></span>Probe design

- For gene expression experiments, the Tm of probes should be approximately 10°C higher than the Tm of the primers (approximately 68–70°C).
- For SNP genotyping, the Tm of the probes should be approximately 65–67°C and ideally within 1°C of each other.
- MGB probe sequences are not interchangeable with TaqMan™ QSY™ Probe sequences because the TaqMan™ QSY™ Probe length will be too short.
- For custom–designed probes, see *Primer Express™ Software Version 3.0 Getting Started Guide* (Pub. No. 4362460).
- To have predesigned assays redesigned, email specialty oligos@thermofisher.com. Include the ID of the assay that you want redesigned from an MGB probe to a QSY probe. You will receive ordering instructions for the QSY version of the assay.

IMPORTANT! We recommend verification of the multiplex assay. Use samples that are representative of your experiment and ensure that the dynamic range of your multiplex assay meets the needs of your experiment. Contact Technical Support for assistance with validation.

## Primer and probe selection

The guidelines and tools described in this section are for designing assays. They are not applicable to pre-designed assays.

- A multiplex reaction can contain up to eight primers and four probes (to produce four amplicons). It is good practice to minimize conditions that result in primer-dimer formation or other unfavorable interactions by optimizing primer concentrations and avoiding complementary sequences.
- We recommend avoiding degenerate oligos. It is preferable synthesize each oligo separately and mix them together in equal proportions.
- Ensure that amplicons do not overlap. If the amplicon coordinates are not known, map genomic assays to the genome, or gene expression assays to the transcriptome.
- Use the following tools to verify coordinates:
	- UCSC *In Silico* PCR tool: [genome.ucsc.edu/cgi-bin/hgPcr](https://genome.ucsc.edu/cgi-bin/hgPcr)
	- NCBI Basic Local Alignment Search Tool: [blast.ncbi.nlm.nih.gov/Blast.cgi](http://blast.ncbi.nlm.nih.gov/Blast.cgi)
- Ensure that amplicons are all approximately the same size, generally less than 150 bp, and that primer and probe dimers do not form (across all primer pairs).
- Use the Multiple Primer Analyzer tool at [thermofisher.com/us/en/home/brands/thermo](https://www.thermofisher.com/us/en/home/brands/thermo-scientific/molecular-biology/molecular-biology-learning-center/molecular-biology-resource-library/thermo-scientific-web-tools/multiple-primer-analyzer.html)[scientific/molecular-biology/molecular-biology-learning-center/molecular-biology-resource](https://www.thermofisher.com/us/en/home/brands/thermo-scientific/molecular-biology/molecular-biology-learning-center/molecular-biology-resource-library/thermo-scientific-web-tools/multiple-primer-analyzer.html)[library/thermo-scientific-web-tools/multiple-primer-analyzer.html](https://www.thermofisher.com/us/en/home/brands/thermo-scientific/molecular-biology/molecular-biology-learning-center/molecular-biology-resource-library/thermo-scientific-web-tools/multiple-primer-analyzer.html).

## <span id="page-25-0"></span>Probe selection

- You can use predesigned assays containing FAM™ dye– or VIC™ dye–labeled MGB–NFQ probes (also referred to as MGB probes) in multiplex reactions. However, the multiplex reaction should not contain more than two MGB probes to ensure successful amplification.
- For the third and fourth dye, we recommend using ABY™ dye– and JUN™ dye–labeled probes made with QSY<sup>™</sup> quencher. Preformulated assays made with ABY<sup>™</sup> probes and JUN<sup>™</sup> probes are available with QSY<sup>™</sup> quenchers from [specialty\\_oligos@thermofisher.com](mailto: specialtyoligos@thermofisher.com).
- Multiplex gene expression analysis can use gene expression assays with FAM™ dye and VIC™ dye combined with one assay containing a custom ABY™–QSY™ probe and one assay containing a custom JUN™–QSY™ probe.
- For multiplex SNP genotyping analysis, an existing SNP genotyping assay with FAM™dye and VIC™ dye can be combined with a custom ABY™–QSY™/JUN™–QSY™ assay.
- MicroRNA assays can be duplexed using a FAM™ dye– and VIC™ dye–labeled assay with MGB quencher. The VIC™ dye–labeled assay can be ordered through [specialty\\_oligos@thermofisher.com](mailto: specialtyoligos@thermofisher.com).
- Custom probes can be ordered to help with concentration optimization. They can be ordered with MGB-NFQ quenchers and QSY<sup>™</sup> quenchers. Order at [www.thermofisher.com/taqman-primers](https://www.thermofisher.com/taqman-primers-probes)[probes](https://www.thermofisher.com/taqman-primers-probes).
- Probes with FAM™ dye and VIC™ dye can be made with either a QSY™ quencher or an MGB quencher. Changing the quenchers requires a redesign of the probe to maintain the correct Tm. ABY™ probes and JUN™ probes can be made with a QSY™ quencher.

# Dye selection

- Choose dyes that are compatible with the instrument and the other dyes used for the multiplex PCR. See the appropriate instrument user guide for dye compatibility.
- Match dye intensity with target abundance by pairing the brightest dye with low abundance targets, and the dimmest dye with high abundance targets (for example, an internal positive control).

# PCR reaction buffer

- All of the assays are amplified in the same tube. They compete for the same reagents (dNTPs,  $Mg^{2+}$ , and polymerase).
- The more targets that are assayed in a multiplex reaction, the more likely it is that there will be competition for reagents and inhibition between assays.
- Multiplex Master Mixes are recommended to offset the effect of competition for reagents (see ["Other materials and equipment not supplied" on page 22\)](#page-21-0).

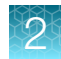

## <span id="page-26-0"></span>Instrument calibration

- Calibrate the real–time instrument for the dyes being used in the assay.
- The instrument must be calibrated for MUSTANG PURPLE™ dye if it is used as the passive reference dye.
- Using more dyes in a reaction well increases the importance of high-quality spectral calibration.

## Passive reference dye

Do not use the default passive reference setting (ROX<sup>™</sup> dye) when using MUSTANG PURPLE<sup>™</sup> dye as a passive reference. They are read in different channels. Ensure that the passive reference is set to MUSTANG PURPLE™ dye when it is used as a passive reference. After adding a MUSTANG PURPLE™ custom dye calibration, it will appear as an option in the menu. For information on the calibration process, refer to the appropriate guide for your instrument.

## Assignment of reporter dyes

IMPORTANT! It is critical to calibrate the instrument for the dyes used in the experiment and to configure the instrument with the correct dyes in each well. If dyes are not assigned to their wells or dyes that are not used are assigned, the analysis will not be valid.

Label the wells in the plate with the appropriate dyes because individual dye components overlap with adjacent dye channels.

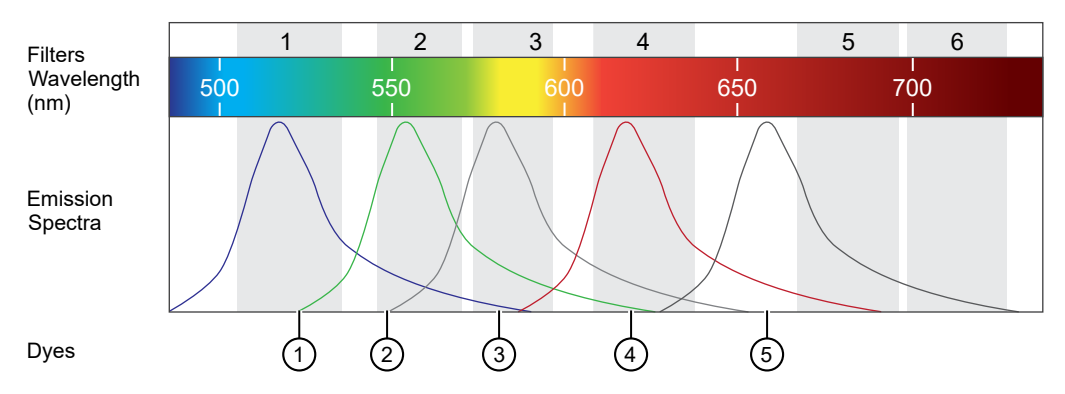

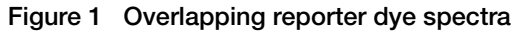

- $(1)$  FAM<sup>™</sup> dye (approximate peak emission 517 nm)
- $(2)$  VIC<sup>™</sup> dye (approximate peak emission 551 nm)
- 3 ABY™ dye (approximate peak emission 580 nm)
- $(4)$  JUN<sup>™</sup> dye (approximate peak emission 617 nm)
- 5 MUSTANG PURPLE™ dye (approximate peak emission 654 nm)

Overlapping spectra from each dye in a well and across all filters generate the composite spectrum that represents a raw data fluorescent reading. The instrument distinguishes the contribution of each dye to the raw spectral data collected. This process is called multicomponenting. Refer to your instrument user guide to determine which dyes your instrument detects.

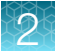

The instrument compares the raw spectra with a set of pure dye standards contained in the calibration file. When a plate document is saved after data analysis, the software stores the pure spectra information with the rest of the collected fluorescent data for that experiment.

After calibration of the instrument for each dye, the instrument can subtract the background from the dye that bleeds into the other dye. For example, the spectra for VIC™ dye and FAM™ dye overlap to some extent. If a probe with FAM<sup>™</sup> dye is in the well and the software label is VIC<sup>™</sup> dye, the instrument will read the fluorescence of the probe as VIC<sup>™</sup> dye, which usually gives a value (though weaker than a FAM™ dye value). This is normal. On an instrument calibrated for both dyes, the algorithm accounts for the overlap.

The instruments allow the user to reassign the wells after the run is complete, provided that the data has been collected for the correct filter.

<span id="page-28-0"></span>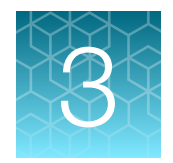

# Gene expression analysis

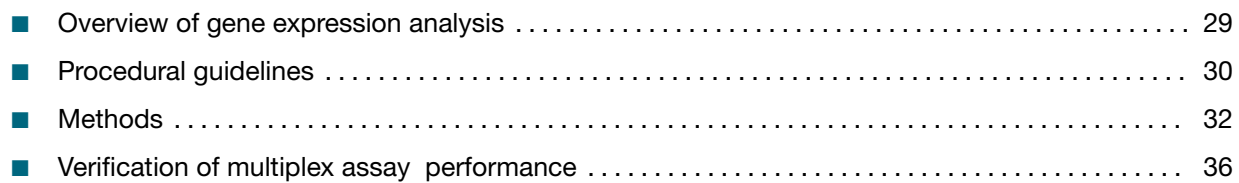

## Overview of gene expression analysis

Gene expression analysis is performed to determine the relative expression levels between different gene targets within a single sample. Normalization between different samples is achieved by using a reference gene, typically an abundant housekeeping gene such as β-actin or 18S rRNA. In gene expression multiplexing experiments, the goal is to minimize the difference between the  $\mathsf{C}_\mathsf{t}$  value in singleplex and multiplex reactions.

TaqMan™ Gene Expression Assaysare easily duplexed, because both predesigned and custom assays are available with either FAM<sup>™</sup> or VIC<sup>™</sup> fluorescent reporter dyes. The most common duplex reaction is combining the target of interest and endogenous control assays in the same well. An endogenous control gene or set of genes is typically used to control for experimental variability due to RNA input and shows expression levels that are relatively constant and moderately abundant across tissues, cell types, and treatment protocols. For targets that are highly expressed (for example, 18S rRNA, a common endogenous control), we recommend choosing the VIC-primer-limited (VIC\_PL) assay format, which has a decreased amount of primers to limit the housekeeping gene from consuming the qPCR reagents before the target of interest can amplify.

See *TaqMan™ Gene Expression Assays User Guide—single-tube assays* (Pub. No. 4333458) and *Introduction to Gene Expression Getting Started Guide* (Pub. No. 4454239).

Up to four targets can be multiplexed in a single reaction, depending on the probes that are selected and the number of filters available on the real-time PCR instrument. In this case, optimization of primers and probe for each target is required.

<span id="page-29-0"></span>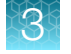

# Procedural guidelines

## Target abundance

The amount of target and endogenous control in a sample can affect the outcome of PCR results when performing multiplex assays. Abundance can be characterized by the  $\mathsf{C}_\mathsf{t}$  range.

#### Table 14 Target expression levels

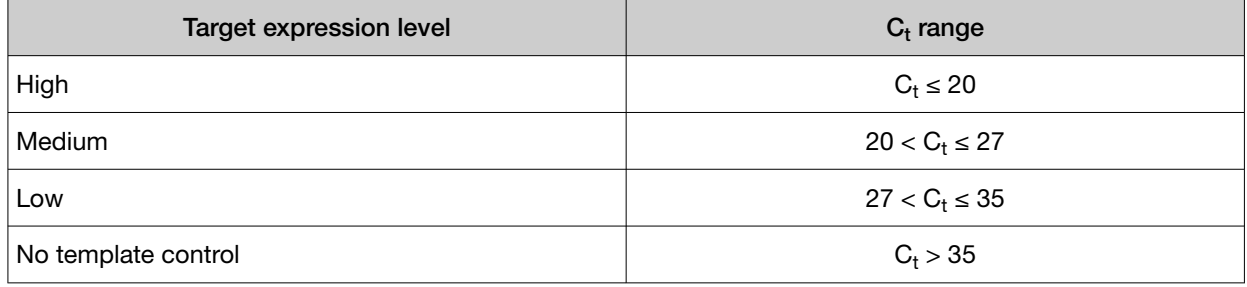

### Recommendations for target abundance

Different methods are recommended to offset the effects of target abundance when optimizing multiplex assays.

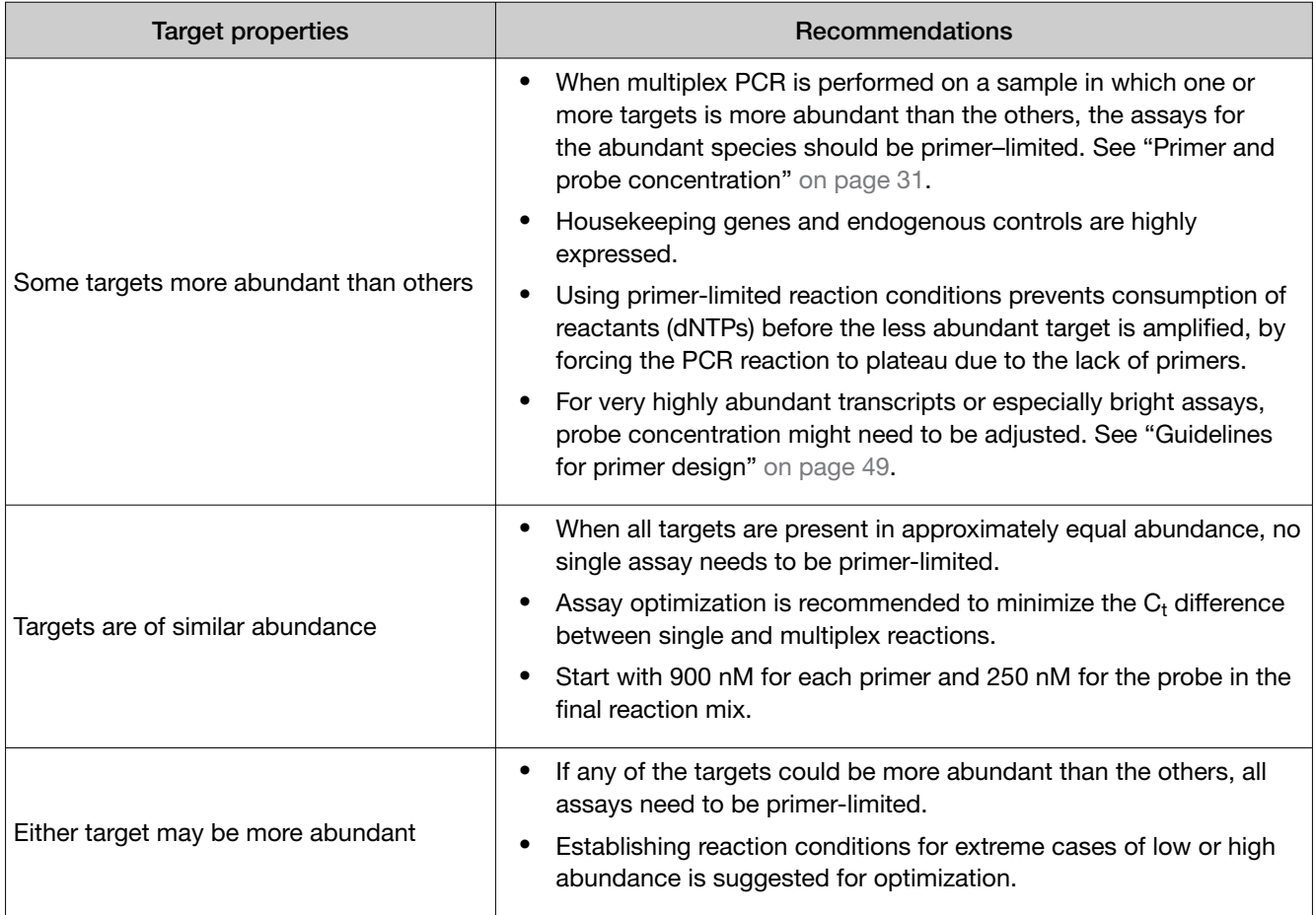

#### <span id="page-30-0"></span>Primer and probe concentration

Optimization of the concentrations of primers and probe for each target is an important first step in assembling a three- or four-color reaction. The same considerations apply for both 1-step and 2-step RT-PCR.

In multiplex reactions, start with a standard condition. Optimization of the assay may be necessary.

- Forward primer—900 nM
- Reverse primer—900 nM
- Probe—250 nM

If one or more targets are more abundant than the others, the assays should be primer-limited. Primer-limited TaqMan™ Assays have a final primer concentration of 150 nM each with 250 nM probe concentration. This is a suggested starting point to optimize for abundant targets.

If the required endogenous control target is available as a primer-limited assay, begin by verifying your duplex PCR. If not, you must limit the primer concentration in the assay. The goal of limiting the primer concentration in the assay is to find the primer concentration that gives the lowest (earliest) possible  $C_t$ value for the more abundant target without distorting the  $\mathsf{C}_\mathsf{t}$  value of the less abundant target. Limiting the primer concentration for the more abundant target has the effect of lowering its ∆Rn. However, the  $\mathsf{C}_\mathsf{t}$  should remain unchanged under primer-limited conditions. A sample should be assayed using decreasing amounts of primer in order to determine the optimal primer concentration for each assay.

#### Dye selection

Make dye and target assignments to balance fluorescence levels in the multiplex reaction.

- FAM™ dye and ABY™ dye can be used for targets with low to medium levels of expression.
- VIC™ dye and JUN™ dye can be used for targets with high levels of expression.

#### Probe selection

- Up to four targets can be multiplexed in a single reaction using TaqMan™ QSY™ Probes (FAM™ dye, VIC™ dye, ABY™ dye, and JUN™ dye).
- Use no more than two probes that contain the MGB group. To multiplex three or more gene expression assays, order assays designed with a non-MGB quencher ([specialty\\_oligos@thermofisher.com](mailto: specialtyoligos@thermofisher.com)).

# <span id="page-31-0"></span>**Methods**

## Prepare singleplex PCR reactions

The goal of running singleplex PCR is to ensure the performance of the reaction components and PCR conditions. If you are using TaqMan™ Predesigned or Custom Assays, verification of performance under singleplex conditions is unnecessary. Predesigned and Custom are available as FAM™ or VIC™ assays. If you need to use ABY™ and JUN™ dye assays or custom probe and primers using any dye, follow this procedure.

Plan to run singleplex reactions in triplicate or quadruplicate.

1. Prepare an Assay Mix for FAM™ dye, VIC™ dye, ABY™ dye, and JUN™ dye, according to the expression level of the target.

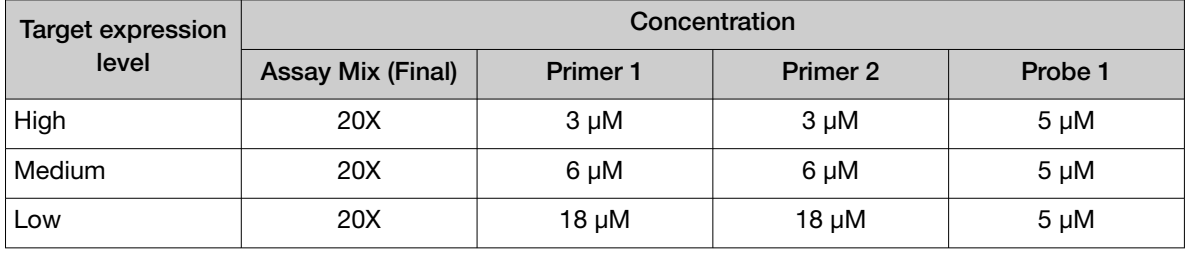

Note: Changes might be required for optimal performance.

With a 20X Assay Mix, the concentrations of the primers and probes in the reaction will be as follows:

- High target expression level
	- Primers—150 nM
	- Probes—250 nM
- Medium target expression level
	- Primers—300 nM
	- Probes—250 nM
- Low target expression level
	- Primers—900 nM
	- Probes—250 nM

2. Prepare PCR Reaction Mix for each assay in an appropriately-sized microcentrifuge tube, according to one of the following tables.

| Component                                         | Volume per reaction <sup>[1]</sup> |                          |                          |                          |  |
|---------------------------------------------------|------------------------------------|--------------------------|--------------------------|--------------------------|--|
|                                                   | Singleplex<br>reaction 1           | Singleplex<br>reaction 2 | Singleplex<br>reaction 3 | Singleplex<br>reaction 4 |  |
| Master Mix                                        | $5 \mu L$                          | $5 \mu L$                | $5 \mu L$                | $5 \mu L$                |  |
| FAM <sup>™</sup> dye Assay<br>Mix (20X)           | $0.5$ µL                           |                          |                          |                          |  |
| VIC <sup>™</sup> dye Assay<br>Mix (20X)           |                                    | $0.5$ µL                 |                          |                          |  |
| ABY <sup>™</sup> dye Assay<br>Mix (20X)           |                                    |                          | $0.5$ µL                 |                          |  |
| JUN™ dye Assay<br>Mix (20X)                       |                                    |                          |                          | $0.5$ µL                 |  |
| Nuclease–free<br>water                            | $3.5$ $\mu$ L                      | $3.5$ $\mu$ L            | $3.5$ µL                 | $3.5 \mu L$              |  |
| <b>Total PCR</b><br><b>Reaction Mix</b><br>volume | $9.0 \mu L$                        | $9.0 \mu L$              | $9.0 \mu L$              | $9.0 \mu L$              |  |

Table 15 96–well fast (0.1–mL) plate and 384–well (0.1–mL) plate

[1] Add 10% overage.

#### Table 16 96–well standard (0.2–mL) plate

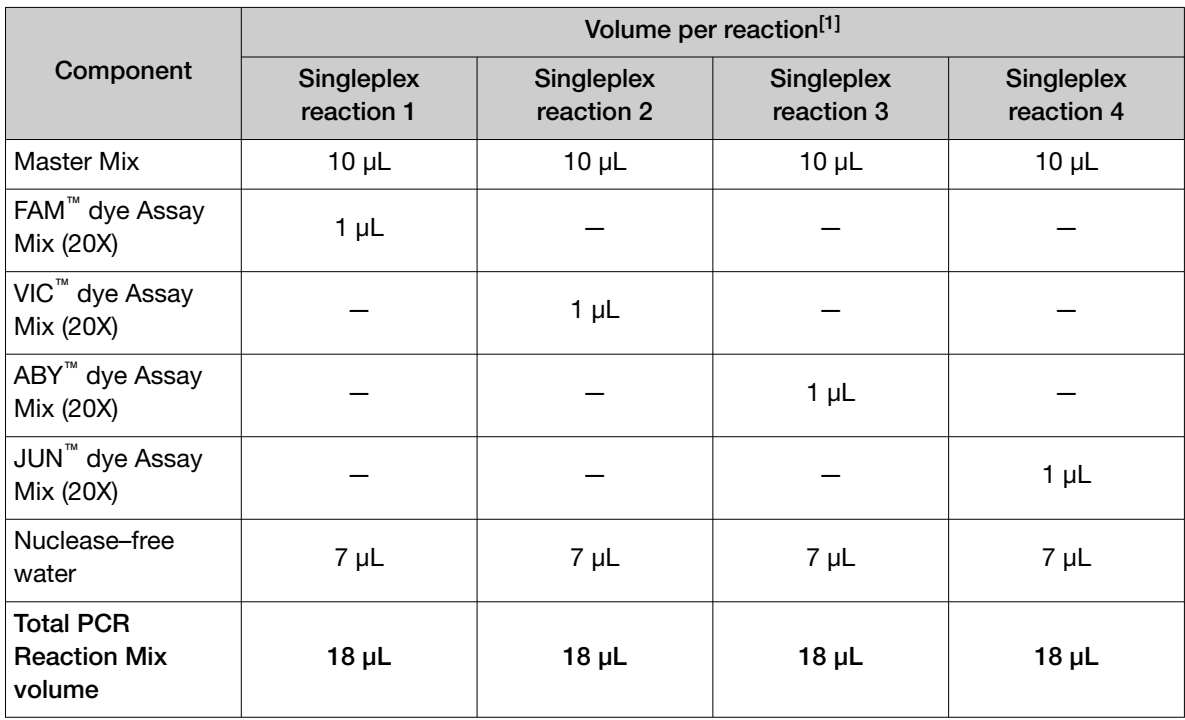

[1] Add 10% overage.

<span id="page-33-0"></span>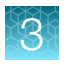

- 3. Mix the components thoroughly, then centrifuge briefly to collect the contents at the bottom of each tube.
- 4. Transfer the appropriate volume of PCR Reaction Mix to each well of an optical reaction plate.
	- 96–well fast (0.1–mL) plate or 384–well (0.1–mL) plate: 9.0 µL
	- 96–well standard (0.2–mL) plate: 18 µL
- 5. Add cDNA template to each well.

Include a no-template control with water in place of cDNA.

- 96–well fast  $(0.1-mL)$  plate or 384–well  $(0.1-mL)$  plate: 1  $\mu$ L (1–10 ng of cDNA)
- 96–well standard (0.2–mL) plate: 2 µL (2–20 ng of cDNA)

Note: The amount of cDNA is calculated based on the amount of RNA input from the RT reaction.

6. Seal the plate with an optical adhesive cover, vortex, then centrifuge briefly to collect the contents at the bottom of each well.

#### Set up and run the real-time PCR instrument

See the appropriate instrument user guide for detailed instructions to program the thermal–cycling conditions or to run the plate.

Note: For more information see ["Related documentation and software" on page 58.](#page-57-0)

IMPORTANT! Assign only the targets present in each reaction well of the plate to the corresponding well. Do not assign all the targets to a well.

1. Select the cycling mode appropriate for the master mix.

IMPORTANT! The cycling mode depends on the master mix that is used in the reaction. The cycling mode does not depend on a standard or fast plate format.

2. Set up the thermal protocol for your instrument.

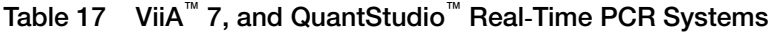

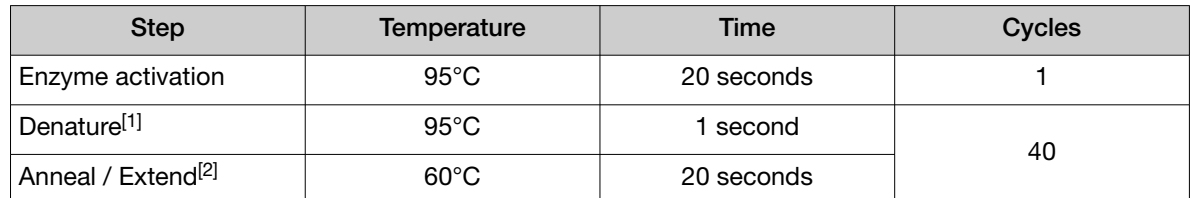

[1] Denature time can be increased if needed for long amplicons.

 $[2]$  In some cases, increasing the anneal/extend time has been found to improve the performance of multiplex reactions.

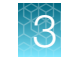

<span id="page-34-0"></span>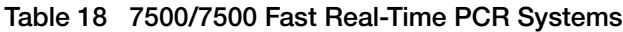

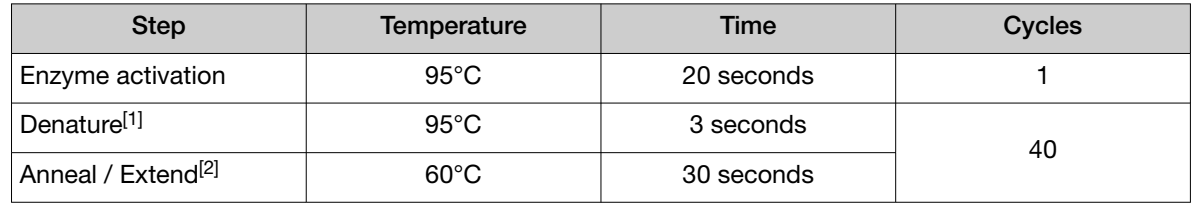

[1] Denature time can be increased if needed for long amplicons.

<sup>[2]</sup> In some cases, increasing the anneal/extend time has been found to improve performance of multiplex reactions.

- 3. Set the reaction volume appropriate for the reaction plate.
	- 96–well fast (0.1–mL) plate and 384–well (0.1–mL) plate: 10 µL
	- 96-well standard (0.2-mL) plate: 20 µL
- 4. Load the plate into the real–time PCR instrument.
- 5. Start the run.
- 6. Analyze results of the singleplex real-time PCR reactions.

Use the Relative Quantification application on Thermo Fisher™ Connect to view the amplification curves.

- Replicates on 96– or 384–well plates with  $C_t$  values less than 30 should not be more than one-half of a  $\mathrm{C}_\mathrm{t}$  value apart.
- The amplification curves should be parallel to each other.

Perform a detailed analysis after collecting the multiplex real–time PCR data.

#### Visual assessment of exponential PCR phase efficiency

The exponential phase of PCR is the first phase of PCR in which all the PCR reaction components are in excess and amplification efficiency is consistent. As PCR cycling progresses and the amplified product increases in amount, eventually the exponential phase transitions to linear phase in which amplification efficiency declines, caused by a limitation in one of the PCR reaction components.

For a number of reasons, it is important for all real-time PCR assays to have 100% exponential phase efficiency, which means the target sequence doubles each cycle. Thermo Fisher Scientific TaqMan<sup>™</sup> Assays have 100% exponential phase efficiency when run with the recommended universal cycling and chemistry conditions.

Exponential phase efficiency can be quickly and easily determined by visually comparing exponential phase slopes of multiple single assays in real-time PCR amplification plots using a log fluorescence (ΔRn) y-axis scale. See [Figure 2](#page-35-0). Parallel inter-assay exponential phase slopes indicate equivalent efficiencies, which equates to 100% efficiency, because assays with poor efficiency (<100%) have random efficiencies. Alternatively, exponential phase slopes of one assay can be compared to those from another assay with known 100% efficiency.

<span id="page-35-0"></span>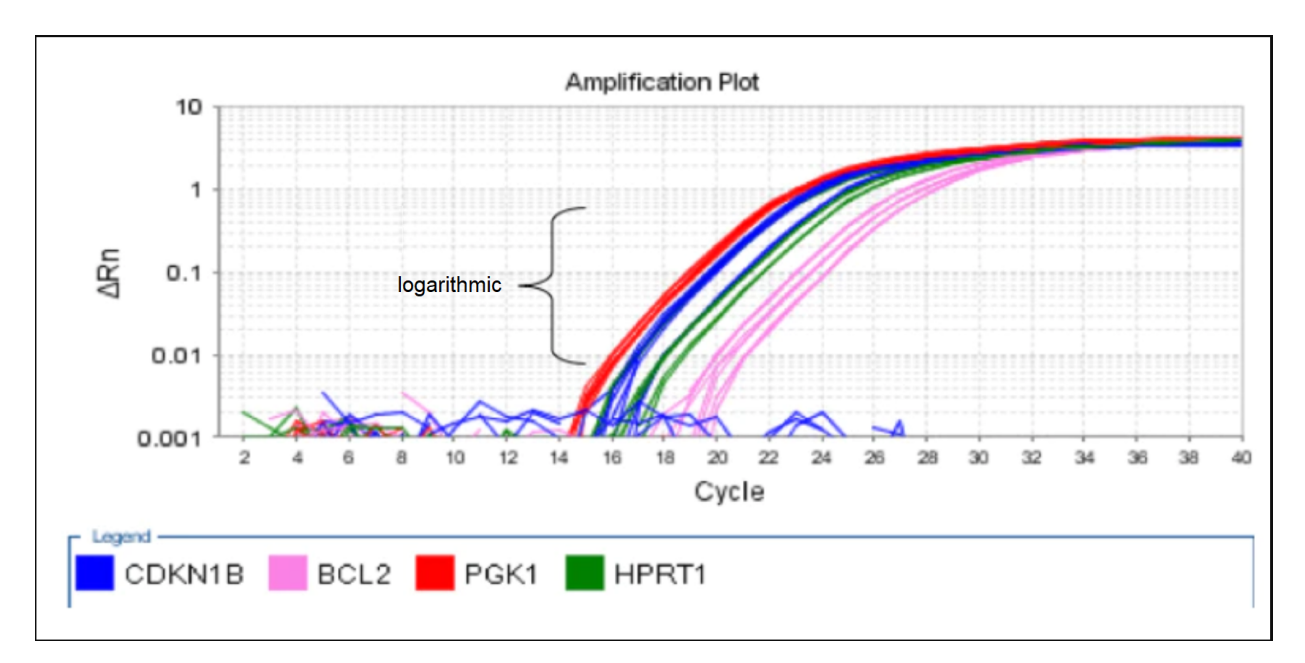

Figure 2 Visual comparison of 4 amplification plots

## Verification of multiplex assay performance

Multiplex real-time PCR assay performance is the degree to which a multiplex assay can detect the gene targets that are part of the multiplex with the same accuracy and sensitivity as when the assays are run in singleplex. Multiple factors can impact multiplex assay performance, such as dye discrimination, DNA polymerase saturation and adverse primer/probe interactions. While steps can be taken to minimize the risk of these problems, wet chemistry testing is needed to verify that such preventative steps were effective.

Multiplex verification effort increases with the number of assays in the multiplex. When considering whether to create a multiplex that contains more than 2 genes per well, validation time and effort should be weighed against the long-term benefits of the multiplex.

Multiplex verification requires individual assays or oligonucleotides. Once acceptable multiplex assay performance has been verified, all the individual assays can be formulated into a single assay tube by contacting [specialty\\_oligos@thermofisher.com](mailto: specialtyoligos@thermofisher.com). Use of a single-tube multiplex assay reduces labor, reduces error potential and improves primer/probe concentration consistency compared to using separate assays or oligonucleotides.

Exponential phase PCR efficiency is an issue independent of multiplexing, but the mixed standard curves used to verify multiplex performance may lead to questions about efficiency. A theoretical relationship exists between real-time PCR standard curve slopes and exponential efficiency (e): e = 10<sup>-1/slope</sup>. However, calculating exponential efficiency using standard curve slopes is problematic, because standard curve slopes fluctuate randomly due to a variety of errors related to pipetting, mixing and other factors that occur during preparation of the standard curve. Consequently, standard curve slopes usually do not accurately reflect the true exponential phase efficiency of the assay. Care should be taken in interpreting standard curve slopes.

#### <span id="page-36-0"></span>Multiplex verification method

The most rigorous method to verify real-time PCR multiplex assay performance is to run mixed standard curves. Mixed standard curves consist of serially diluting one gene and mixing each dilution point with a fixed amount of a second gene.

Gene amounts tested by serial dilution should correspond to that expected in real samples. The standard curve should have a minimum of 5 dilution points. If the highest and lowest gene amounts expected in samples can be estimated, the dilution factor required to span that range with at least 5 dilution points can be calculated.

The mixed dilution series is run in real-time PCR with the assays in multiplex and singleplex for comparison.

GeneArt, a part of Thermo Fisher, can synthesize plasmids or DNA strings containing the desired target sequences, which could be used for multiplex verification.

Mixed standard curve results without assay interference are illustrated in Figure 3, middle, and results with assay interference are illustrated in Figure 3, right. A deviation from the expected Ct linearity of one gene when the other gene has greater abundance is a sign that the assays are interfering with each other in the multiplex. If interference is seen, the duplex reaction can be optimized by balancing the primer and probe concentrations to an ideal state. Contact specialty oligos@thermofisher.com to order separate primers and probes.

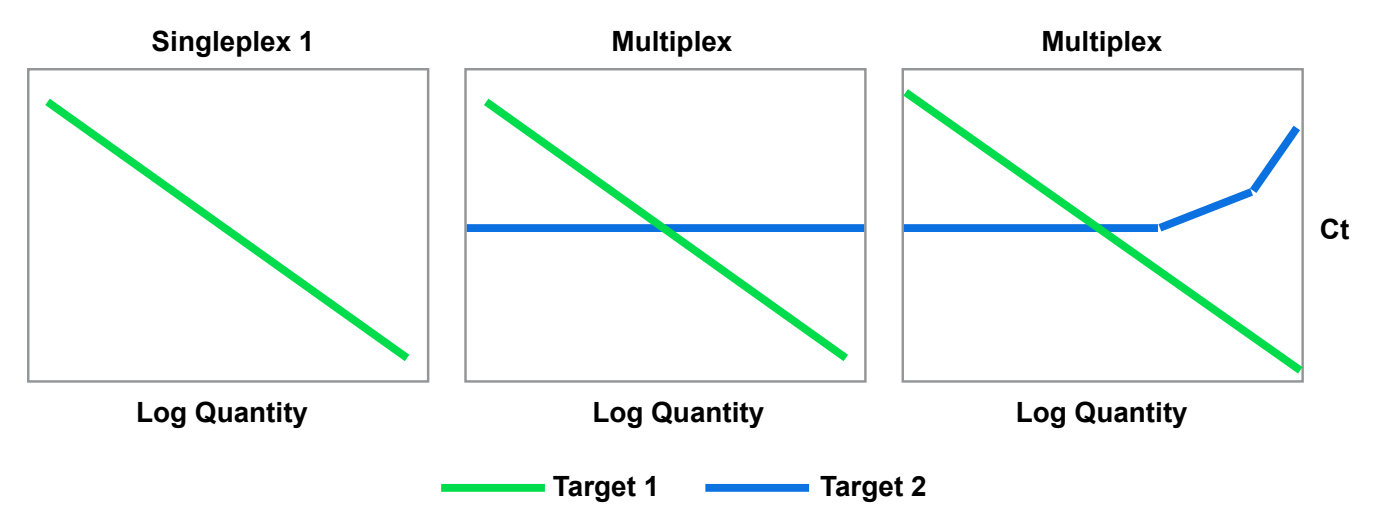

#### Figure 3 Illustration of possible mixed standard curve results

Mixed standard curves consist of serially diluting one gene template (Target 1) and mixing each dilution point with a fixed amount of a second gene template (Target 2).

Left: Singleplex standard curve for Target 1

Middle: Mixed standard curves for Target 1 (serial dilutions) and Target 2 (fixed amount), duplex. These curves show no interference in Target 2 Ct as Target 1 template increases.

Right: Mixed standard curves for Target 1 and Target 2, duplex, with interference. As the amount of Target 1 template increases, the Ct for Target 2 increases due to competition for reagents or other factors. Under laboratory conditions, the slope of Target 1 curve (green line) might also be distorted. When the kinetics of one reaction are more favorable than the other, the favorable reaction can be adjusted by reducing its primer concentration (primer limiting).

When verifying a triplex assay (3 assays per well), every possible duplex should be verified first before verifying the triplex. When verifying a quadruplex (4 assays per well), every possible duplex and triplex should be verified first before verifying the quadruplex assay. A mixed standard curve involving 3 genes <span id="page-37-0"></span>or more can be performed by serially diluting a mixture of two or more genes and mixing each dilution point with a fixed amount of an additional gene.

A less rigorous way to verify real-time PCR multiplex assay performance is to run a representative collection of samples in singleplex and multiplex, comparing the quantity results, relative or absolute. Using this testing procedure, the user should take additional steps to monitor multiplex assay performance. For example, amplification plots should be examined for distortions or lack of exponential PCR phase data.

## Prepare mixed standard curve PCR reactions (2 targets)

Mixed standard curves consist of serially diluting one cDNA template and mixing each dilution point with a fixed amount of a second cDNA template. In this example, a dilution series of Target 1 cDNA is run, while a constant amount of Target 2 cDNA is used.

The mixed dilution series is run in real-time PCR with the assays in multiplex and singleplex for comparison.

cDNA template amounts tested by serial dilution should correspond to that expected in real samples. The standard curve should have a minimum of 5 dilution points.

1. Prepare PCR Reaction Mix in appropriately-sized microcentrifuge tubes according to the following table.

|                                                      | Volume per singleplex reaction (Target 1)                         |                                      | Volume per duplex reaction <sup>[1]</sup>                   |                                      |
|------------------------------------------------------|-------------------------------------------------------------------|--------------------------------------|-------------------------------------------------------------|--------------------------------------|
| Component                                            | 96-well fast (0.1-mL)<br>plate, $384$ -well $(0.1 -$<br>mL) plate | 96-well standard<br>$(0.2-mL)$ plate | 96-well fast (0.1-mL)<br>plate, 384-well (0.1-<br>mL) plate | 96-well standard<br>$(0.2-mL)$ plate |
| Master Mix                                           | $5 \mu L$                                                         | $10 \mu L$                           | $5 \mu L$                                                   | $10 \mu L$                           |
| FAM <sup>™</sup> dye Assay Mix<br>$(20X)$ (Target 1) | $0.5$ µL                                                          | 1 $\mu$ L                            | $0.5 \mu L$                                                 | 1 $\mu$ L                            |
| VIC <sup>™</sup> dye Assay Mix<br>$(20X)$ (Target 2) |                                                                   |                                      | $0.5$ µL                                                    | $1 \mu L$                            |
| Nuclease–free water                                  | $1.5 \mu L$                                                       | $6 \mu L$                            | $1.0 \mu L$                                                 | 5 <sub>µ</sub>                       |
| <b>Total PCR Reaction</b><br>Mix volume              | $7 \mu L$                                                         | $17 \mu L$                           | $7 \mu L$                                                   | $17 \mu L$                           |

Table 19 Example PCR Reaction Mix for mixed duplex standard curves

[1] This represents a duplex reaction. Add assay mixes for triplex or quadruplex reactions (for example, ABY™ dye orJUN™ dye), reducing the amount of Nuclease-free water accordingly.

- 2. Mix the components thoroughly, then centrifuge briefly to collect the contents at the bottom of the tube.
- 3. Transfer the appropriate volume of PCR Reaction Mix to each well of an optical reaction plate.
	- 96–well fast (0.1–mL) plate or 384–well (0.1–mL) plate: 7 µL
	- 96–well standard (0.2–mL) plate: 17 µL
- 4. Prepare a 10-fold dilution series of Target 1 cDNA template, with a minimum of 5 dilution points. Prepare a sufficient volume of the Target 1 dilution series for both the singleplex and duplex reactions.
- 5. Prepare a dilution of Target 2 cDNA template that results in a Ct of 27–30. Prepare a sufficient volume of the Target 2 for all of the duplex reactions.
- 6. Add up to 3 µL (total volume Target 1 plus Target 2; 1–10 ng) of cDNA template to each well. Add the dilution series for Target 1, and a constant amount of Target 2 template in the duplex reactions.

If less than 3 µL of cDNA is added, add nuclease-free water to achieve a total reaction volume of 10 µL or 20 µL.

Include a no-template control with water in place of cDNA.

- 7. Seal the plate with an optical adhesive cover, vortex, then centrifuge briefly to collect the contents at the bottom of each well.
- 8. Perform real–time PCR using the same thermal cycling conditions as for the singleplex PCR reactions (see ["Set up and run the real-time PCR instrument" on page 34](#page-33-0)).

<span id="page-39-0"></span>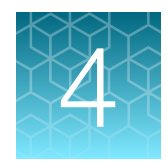

# TaqMan™ genotyping analysis

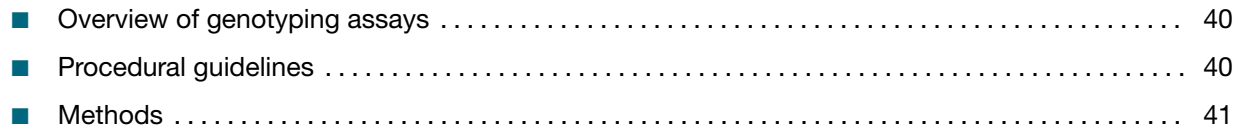

## Overview of genotyping assays

Genotyping analysis is used to perform discrimination between two alleles containing single base differences. The discrimination is based on hybridization of the probe to the allele containing the complementary sequence.

It is recommended that duplex SNP reactions be performed using one SNP genotyping assay (FAM™ dye and VIC™ dye) with the MGB–NFQ–quenched probe, and one custom SNP genotyping assay (ABY™ dye and JUN™ dye).

TaqMan™ SNP Genotyping Assays are available as predesigned assays or custom asays using the FAM™ dye and the VIC™ dye with MGB probes from the standard design pipeline. The assay with ABY™ dye and JUN™ dye must be redesigned with QSY–quenched probes.

## Procedural guidelines

## Primer and probe concentration

The following assay concentrations are suitable for most ABY<sup>™</sup> dye and JUN<sup>™</sup> dye assays.

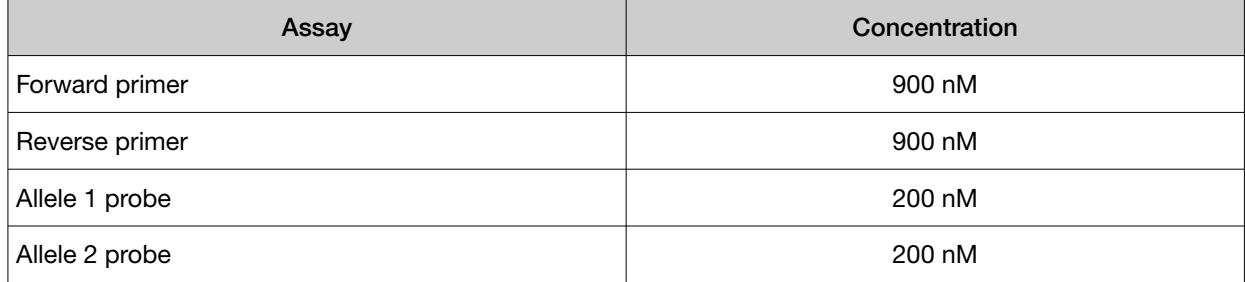

Individual primers and probes can be ordered. A higher probe concentration can increase the signal.

## Dye selection

- Pair FAM™ dye and VIC™ dye for SNP 1.
- Pair ABY™ dye and JUN™ dye for SNP 2.

### <span id="page-40-0"></span>Probe selection

- Use no more than two probes that contain the MGB group. This will avoid any inhibition by build–up of MGB in solution. A non-MGB probe can be designed and ordered. Contact [specialty\\_oligos@thermofisher.com](mailto: specialtyoligos@thermofisher.com).
- To convert a SNP genotyping assay with FAM™ dye and VIC™ dye to a SNP genotyping assay with ABY<sup>™</sup> dye and JUN<sup>™</sup> dye, contact **[specialty\\_oligos@thermofisher.com](mailto: specialtyoligos@thermofisher.com)** to have assays redesigned.

IMPORTANT! The use of non–MGB probes might reduce the performance of a SNP assay due to increased heterologous probe cleavage or for other reasons. Non–MGB probes are less sensitive to single base mismatches.

## **Methods**

#### Prepare singleplex PCR reactions

Ensure the performance of individual SNP reactions with ABY™ dye and JUN™ dye assays, and FAM™ dye and VIC™ dye assays, using at least one gDNA control sample for each expected genotype call and one no–template control (NTC).

1. *(Optional, if primers and probes are purchased separately.)* Prepare ABY™ dye and JUN™ dye Assay Mix, and FAM™ dye and VIC™ dye Assay Mix, according to the following table.

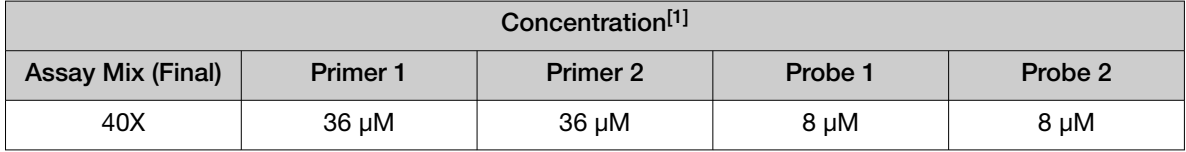

[1] Using a 40X assay mix, the concentration of each primer in the reaction will be 900 nM and the concentration of each probe will be 200 nM.

Note: Slight changes in primer and probe concentration might be required for optimal performance.

2. Prepare the PCR Reaction Mix for each assay in an appropriately-sized microcentrifuge tube, according to one of the following tables.

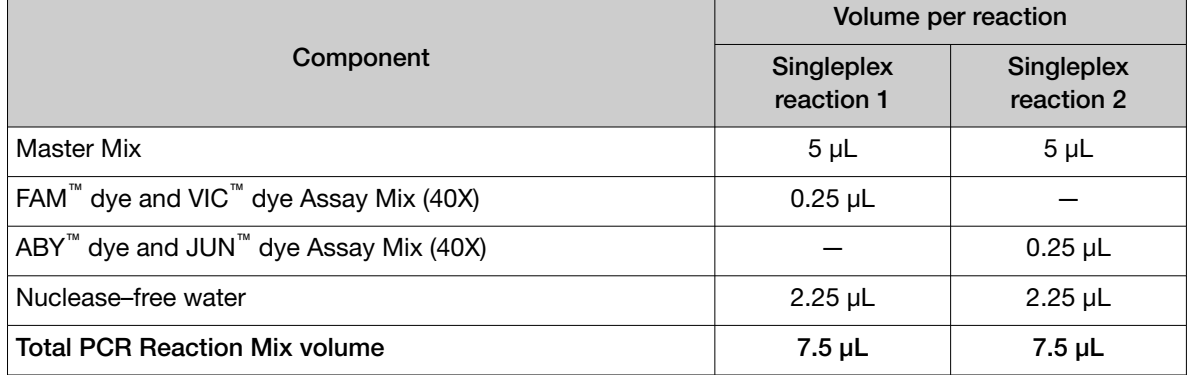

#### Table 20 96–well fast (0.1–mL) plate and 384–well (0.1–mL) plate

#### Table 21 96–well standard (0.2–mL) plate

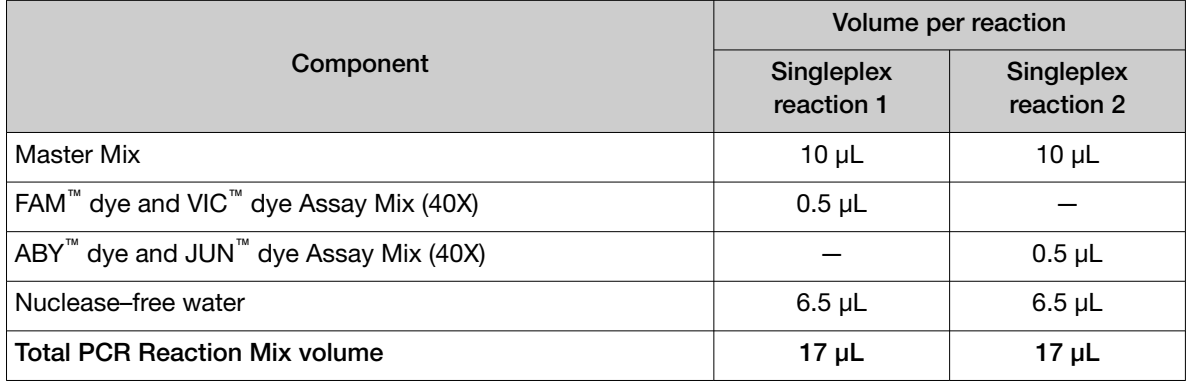

Note: Sample volumes can be up to 25% of the total reaction volume for crude lysates.

- 3. Vortex the components to mix, then centrifuge briefly to collect the contents at the bottom of each tube.
- 4. Transfer the appropriate volume of PCR Reaction Mix to each well of an optical reaction plate.
	- 96–well fast (0.1–mL) plate or 384–well (0.1–mL) plate: 7.5 µL
	- 96–well standard (0.2–mL) plate: 17 µL
- 5. Add gDNA tempate or no–template control to each well. For human assays we recommend 10– 20ng DNA per PCR reaction.
	- 96–well fast (0.1–mL) plate or 384–well (0.1–mL) plate: 2.5 µL (1–10 ng of gDNA)
	- 96–well standard (0.2–mL) plate: 3 µL (2–20 ng of gDNA)
- 6. Seal the plate with an optical adhesive cover, vortex, then centrifuge briefly to collect the contents at the bottom of each well.

#### <span id="page-42-0"></span>Set up and run the real-time PCR instrument

See the appropriate instrument user guide for detailed instructions to program the thermal-cycling conditions or to run the plate.

1. Select the cycling mode appropriate for the TaqPath™ ProAmp™ Multiplex Master Mix.

IMPORTANT! The cycling mode depends on the master mix that is used in the reaction. The cycling mode does not depend on a standard or fast plate format.

2. Set up the thermal protocol for your instrument.

Table 22 TaqPath<sup>™</sup> ProAmp<sup>™</sup> Multiplex Master Mix (with QuantStudio<sup>™</sup> Real-Time PCR Systems, StepOne™ and StepOnePlus™ Real-Time PCR Instruments, ViiA™ 7 and 7500/7500 Fast Real-Time PCR Systems)

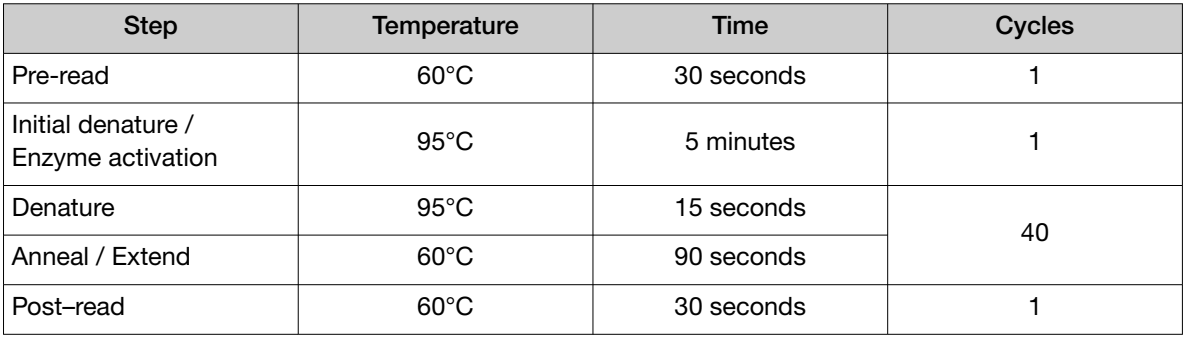

- 3. Set the reaction volume appropriate for the reaction plate.
	- 96–well fast  $(0.1-mL)$  plate or 384–well  $(0.1-mL)$  plate: 10  $\mu$ L
	- 96-well standard (0.2-mL) plate: 20 µL
- 4. Load the plate into the real–time PCR instrument.
- 5. Start the run.
- 6. Analyze the results.

To ensure that the control samples were set up correctly, use one of the following tools:

- The Genotyping application, available on Thermo Fisher™ Connect
- The TaqMan™ Genotyper Software, available for download at [thermofisher.com/](http://www.thermofisher.com/qpcrsoftware) [qpcrsoftware](http://www.thermofisher.com/qpcrsoftware)

<span id="page-43-0"></span>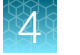

## Prepare duplex PCR reactions

Run a duplex (4-color) SNP reaction by combining the ABY<sup>™</sup> dye and JUN<sup>™</sup> dye assay with the FAM<sup>™</sup> dye and VIC™ dye assay. Use at least one gDNA control sample for each expected genotype call, and one NTC.

1. Prepare PCR Reaction Mix in appropriately-sized microcentrifuge tubes according to the following table.

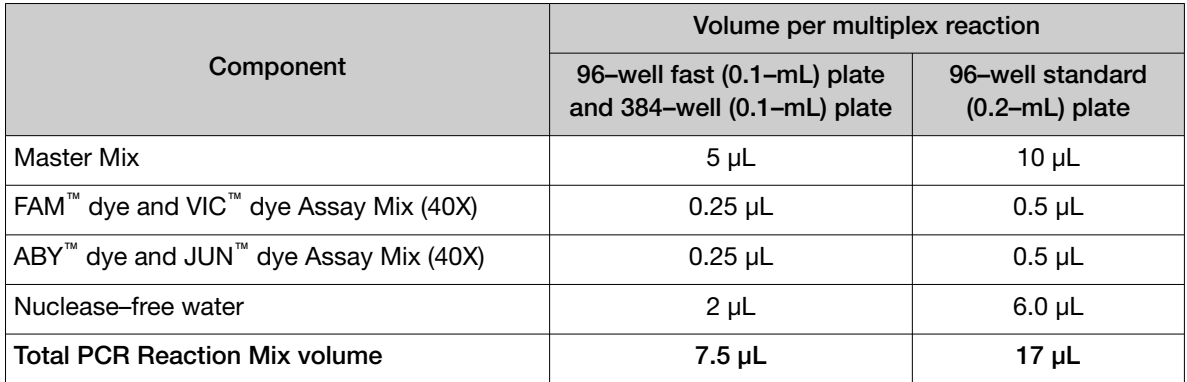

- 2. Mix the components thoroughly, then centrifuge briefly to collect the contents at the bottom of the tube.
- 3. Transfer the appropriate volume of PCR Reaction Mix to each well of an optical reaction plate.
	- 96–well fast (0.1–mL) plate or 384–well (0.1–mL) plate: 7.5 µL per well
	- 96–well standard (0.2–mL) plate: 17.0 µL per well
- 4. Add gDNA template to each well. For human assays we recommend 10–20ng DNA per PCR reaction. For a no–template control add water in place of gDNA.
	- 96–well fast (0.1–mL) plate or 384–well (0.1–mL) plate: 2.5 μL per well
	- 96–well standard (0.2–mL) plate: 3 µL per well
- 5. Seal the plate with an optical adhesive cover, vortex, then centrifuge briefly to collect the contents at the bottom of each well.
- 6. Perform real–time PCR using the same thermal cycling conditions as the singleplex PCR reactions. See ["Set up and run the real-time PCR instrument" on page 43.](#page-42-0)

Note: Do not use the StepOne<sup>™</sup> and StepOnePlus<sup>™</sup> systems for multiplexing more than two targets.

## <span id="page-44-0"></span>Analyze results

Use the Genotyping application to analyze and compare the singleplex and multiplex data. The application is available on Thermo Fisher™ Connect.

- Ensure that control sample calls are correct.
- Ensure that clusters are consistent between multiplex and singleplex and that clusters are well separated in both cases.
- Ensure that multiplex calls match those of singleplex calls.

<span id="page-45-0"></span>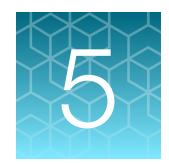

# TaqMan™ microRNA analysis

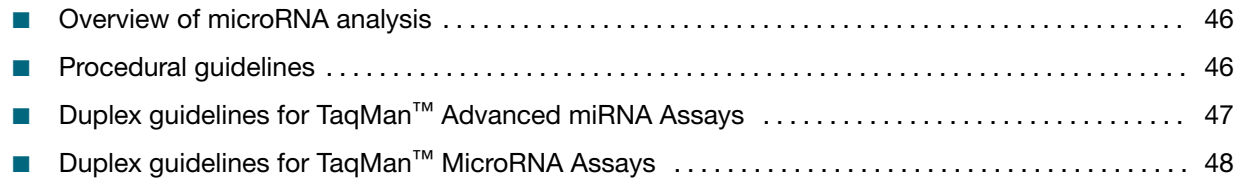

## Overview of microRNA analysis

MicroRNA assays are used to determine the relative expression levels between different microRNA targets within a single sample. Normalization between different samples is achieved by using a reference gene. Up to two targets can be multiplexed in a single reaction depending upon the probes that are selected. In microRNA duplexing experiments, the goal is to minimize the difference between the  $\mathsf{C}_\mathsf{t}$  value in singleplex and duplex reactions.

Before ordering assays for duplex microRNA experiments, contact Technical Support at [techsupport@thermofisher.com](mailto:techsupport@thermofisher.com) to request assistance with multiplex compatibility analysis. You will need to provide the two assay IDs that you wish to duplex.

## Procedural guidelines

### Target abundance

The amount of target and endogenous control in a sample can affect the outcome of PCR results when performing duplex assays. Abundance can be characterized by the  $\mathsf{C}_\mathsf{t}$  range.

Table 23 Target expression levels

| Target expression level | $C_t$ range       |
|-------------------------|-------------------|
| High                    | $C_t \leq 20$     |
| Medium                  | 20< $C_t$ ≤27     |
| Low                     | 27< $C_t \leq 35$ |
| No-template control     | $C_1 > 35$        |

Different methods are recommended to offset the effects of target abundance when optimizing multiplex assays.

Note: This information is provided as a general guideline and might require some optimization.

### <span id="page-46-0"></span>Primer and probe concentrations

Optimization of the concentrations of primers and probe for each target is an important first step in assembling the duplex reaction. Guidelines for optimization will vary depending on the chemistry. For more information see the following documents:

- *TaqMan™ Advanced miRNA Assays User Guide—Single-tube Assays* (Pub. No. 100027897)
- *TaqMan™ Small RNA Assay User Guide* (Pub. No. 4364031)

#### Dye selection

Make dye and target assignments to balance fluorescence levels in the multiplex reaction.

- FAM™ dye can be used with low to medium expressors (typically the microRNA of interest).
- VIC™ dye can be used with medium to high expressors (typically the endogenous control).

To obtain the assay with a probe labeled with VIC<sup>™</sup> dye email **[specialty\\_oligos@thermofisher.com](mailto: specialtyoligos@thermofisher.com)**. Include the following information:

- The assay ID of the assay you need with a probe labeled with VIC<sup>™</sup> dye.
- The assay ID that will be duplexed with that assay. This allows us to check the sequences for multiplexing compatibility.

## Duplex guidelines for TaqMan™ Advanced miRNA Assays

The PCR concentrations of the primer and probe remain unchanged from the singleplex reaction.

If the required endogenous control target is much more abundant than the miRNA of interest, request a primer-limited assay with a primer concentration of 150 nM.

Note: The goal of limiting the primer concentration in the assay is to find the primer concentration that gives the lowest (earliest) possible  ${\sf C}_{\sf t}$  value for the more abundant target without distorting the  ${\sf C}_{\sf t}$ value of the less abundant target. Limiting the primer concentration for the more abundant target should lower its  $\Delta$ Rn without affecting  $C_t$ .

Perform an experiment to ensure that  $C_t$  values are the same for singleplex and duplex reactions. Perform both reactions for each assay using the same dye and real–time PCR primer concentration. PCR for the singleplex and duplex reactions can be run on the same plate simultaneously.

For the duplex reaction, follow the cDNA template preparation procedure in the *TaqMan™ Advanced miRNA Assays User Guide—Single-tube Assays* (Pub. No. 100027897).

For the duplex reaction, follow the real-time PCR setup procedure in the *TaqMan™ Advanced miRNA Assays User Guide—Single-tube Assays*. Include two assays, FAM™ dye assay mix (20X) and VIC™ dye assay mix (20X), in the reaction mixture, and reduce the amount of water to account for the additional assay.

Note: The concentration for each assay in the duplex reaction should be 1X.

# <span id="page-47-0"></span>Duplex guidelines for TaqMan™ MicroRNA Assays

Reverse transcription (RT) requires the RT stem loop primers to be mixed together and diluted to 0.05X concentration to avoid any interaction. See the *Custom Reverse Transcription Pools and Custom Preamplification Pools with TaqMan™ MicroRNA Assays User Bulletin* (Pub. No. 4465407).

If the required endogenous control target is much more abundant then the miRNA of interest, request a primer-limited assay of forward and reverse primers at 150 nM. If a primer-limited assay is used, it must be used in both singleplex and duplex reactions.

Note: The goal of limiting the primer concentration in the assay is to find the primer concentration that gives the lowest (earliest) possible  ${\sf C}_{\sf t}$  value for the more abundant target without distorting the  ${\sf C}_{\sf t}$ value of the less abundant target. Limiting the primer concentration for the more abundant target should lower its  $ΔRn$  without affecting  $C_t$ .

Perform an experiment to ensure that  $C_t$  values are the same for the singleplex and duplex reactions. Perform both reactions for each assay. PCR for the singleplex and duplex reactions can be run on the same plate simultaneously.

For the singleplex reaction, perform RT and real–time PCR as described in the *TaqMan™ Small RNA Assay User Guide* (Pub. No. 4364031). Use the same assay (dye and real–time PCR primer concentration) in the singleplex as in the duplex reaction.

For the duplex reaction, follow the same real-time PCR setup procedure as described in the *TaqMan™ Small RNA Assay User Guide*. The following updates are required.

- Two assay mixes are added to the reaction mixture:
	- FAM™ dye assay mix
	- VIC™ dye assay mix
- The amount of water is reduced because of the additional assays.
- The final concentration of each assay in the duplex reaction is 1X.

<span id="page-48-0"></span>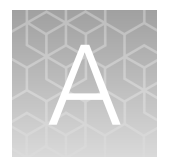

# Supplemental information

## Guidelines for primer and probe design

### Guidelines for target sequence and the amplicon

A target template is a DNA sequence that will be amplified. Target templates include the following:

- cDNA
- gDNA
- plasmid DNA

Design primers to amplify amplicons (segments of DNA) within the target sequence using Primer Express<sup>™</sup> Software or the Custom [Assay Design Tool](https://www.thermofisher.com/order/custom-genomic-products/tools/gene-expression/), available at Assay Design Tool. Consistent results can be obtained for shorter amplicons (50 to 150 bp).

## Guidelines for primer design

Use Primer Express™ Software to design primers. See the *Primer Express™ Software Version 3.0 Getting Started Guide* (Pub. No. 4362460).

- The primers should be specific for the target.
	- Perform a BLAST search of the amplicon at [blast.ncbi.nlm.nih.gov/Blast.cgi](http://blast.ncbi.nlm.nih.gov/Blast.cgi).
	- Perform *in silico* PCR using the UCSC Genome Browser at [genome.ucsc.edu/cgi-bin/hgPcr](https://genome.ucsc.edu/cgi-bin/hgPcr).
- The primer melting temperature (Tm) should be the same for all primers used in the multiplex reaction.
- The length of the amplicon should be 50–150 bp for optimal PCR efficiency. If longer amplicons cannot be avoided, it may be necessary to optimize the thermal cycling protocol and reaction components.
- Ensure that primers do not contain bases that are complementary to other bases within the primer (self-complementary), or have complementarity to other primers. Complementarity at the 3' ends should be avoided to minimize the formation of artifact products, for example, primer-dimers or primer-oligomers.

Note: AutoDimer software can be used to check primers at [https://strbase.nist.gov//](https://strbase.nist.gov//AutoDimerHomepage/AutoDimerProgramHomepage.htm) [AutoDimerHomepage/AutoDimerProgramHomepage.htm](https://strbase.nist.gov//AutoDimerHomepage/AutoDimerProgramHomepage.htm).

- Do not overlap primer and probe sequences. The optimal primer length is approximately 20 bases, but may be longer or shorter depending on AT vs. GC content.
- Avoid runs of identical nucleotides. If repeats are present, there must be fewer than four consecutive G residues.
- Primers should not hybridize to regions of secondary structure within the target as these tend to have a higher melting point than the primer.

<span id="page-49-0"></span>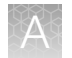

- Keep the GC content in the 40–60% range.
- Ensure that the last five nucleotides at the 3´ end contain no more than two G and/or C bases.

### Guidelines for the amplicon site

Select an amplicon site that ensures amplification of the target cDNA without co-amplifying the genomic sequence, pseudogenes, and related genes. Predesigned and custom TaqMan™ Assays (when bioinformatics analysis is selected) should have high specificity for the intended targets and species. For specificity considerations related to oligonucleotide interactions, consider using the Multiple Primer Analyzer Tool (see ["Primer and probe selection" on page 25.](#page-24-0)

- The amplicon should span one or more introns to avoid amplification of the target gene in gDNA.
- The primer pair must be specific to the target gene. The primer pair should not amplify pseudogenes or other related genes.
- Design primers according to the guidelines in Primer Express™ Software.
- Test the amplicons, then select those that have the highest signal-to-noise ratio. Look for low  $C_t$ with cDNA and no amplification with no template control or gDNA.
- If a sequence that adheres to the guidelines is not available, you may need to examine the sequence and redesign the amplicon or screen for more sites.
- If the gene of interest does not have introns, then an amplicon that amplifies the mRNA sequence without amplifying the gDNA sequence cannot be designed. Use RT-minus controls.

## Optimize primer concentrations for real–time PCR

#### Overview of primer concentration

Independently vary the forward and reverse primer concentrations to identify the primer concentrations that provide optimal assay performance. Optimal primer concentrations should use the following guidelines:

- Provide a low C<sub>t</sub> and a high ΔR<sub>n</sub> for singleplex when run against the target template
- Provide a low C<sub>t</sub> and a low  $\Delta R_n$  when the reaction is primer–limited
- Not produce nonspecific product formation with no-template controls (NTCs)

#### Quantify the primers

- 1. Measure the absorbance of each primer oligonucleotide in TE Buffer. Absorbance of a 1:100 dilution is measured at 260 nm.
- 2. Calculate the sum of extinction coefficient contributions for each base within the primer. extinction coefficient contribution =  $\Sigma$ (extinction coefficient of a given base  $\times$  number of times that base appears in the oligonucleotide sequence)
- 3. Calculate the oligonucleotide concentration in  $\mu$ M for each primer. Use the following equation.

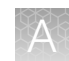

<span id="page-50-0"></span>absorbance at 260 nm = sum of extinction coefficient contribution  $\times$  cuvette path length  $\times$ concentration/100

Solve for concentration.

concentration = 100[absorbance at 260 nm / (sum of extinction coefficient contribution  $\times$  cuvette path length)]

#### Example calculation

The concentration of a primer with the sequence CGTACTCGTTCGTGCTGC, diluted 1:100, is calculated using the following values.

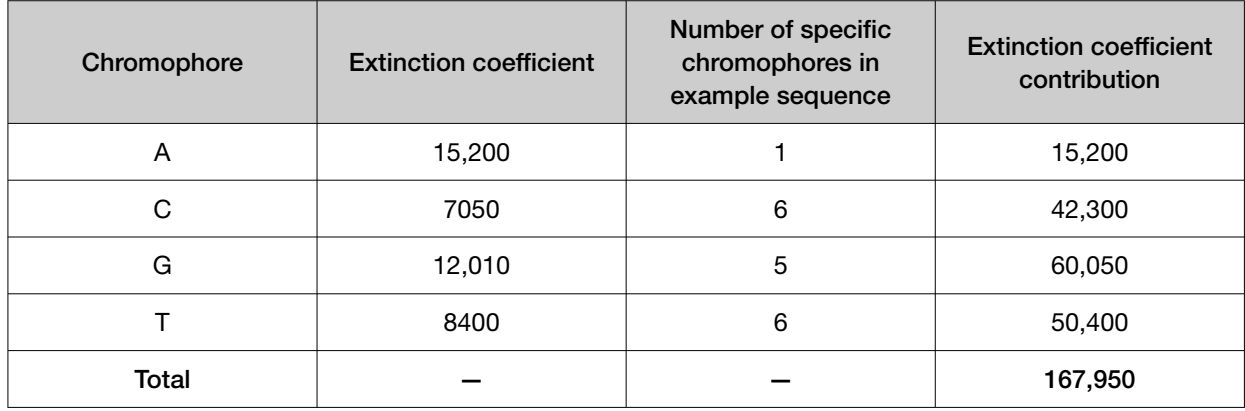

measured absorbance at  $260$  nm =  $0.13$ 

sum of extinction coefficient =  $167,950$  M<sup>-1</sup>cm<sup>-1</sup> contributions for primer

cuvette path length  $= 0.3$  cm

Absorbance (260 nm) = sum of extinction coefficient contributions  $\times$  cuvette path length  $\times$ oligonucleotide concentration/100

 $0.13 = 167,950 \text{ M}^{-1} \text{cm}^{-1} \times 0.3 \text{ cm} \times \text{C} / 100$ 

 $C = 258 \mu M$ 

#### Determine the optimal primer concentration

The objective of determining the optimal primer and probe concentrations for gene expression assays is to minimize the C<sub>t</sub> while maintaining a ΔR<sub>n</sub> that is reasonable for the application.

The following table provides an example of a matrix used to determine optimal primer and probe concentrations for a single template when performing gene expression analysis. The number of conditions can be reduced to fit the constraints of the block type (96-well or 384-well) and the amount

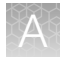

of sample and reagents. Forward and reverse primers do not necessarily have to be at the same concentration; they can be changed in certain instances, for example, primer-limiting conditions.

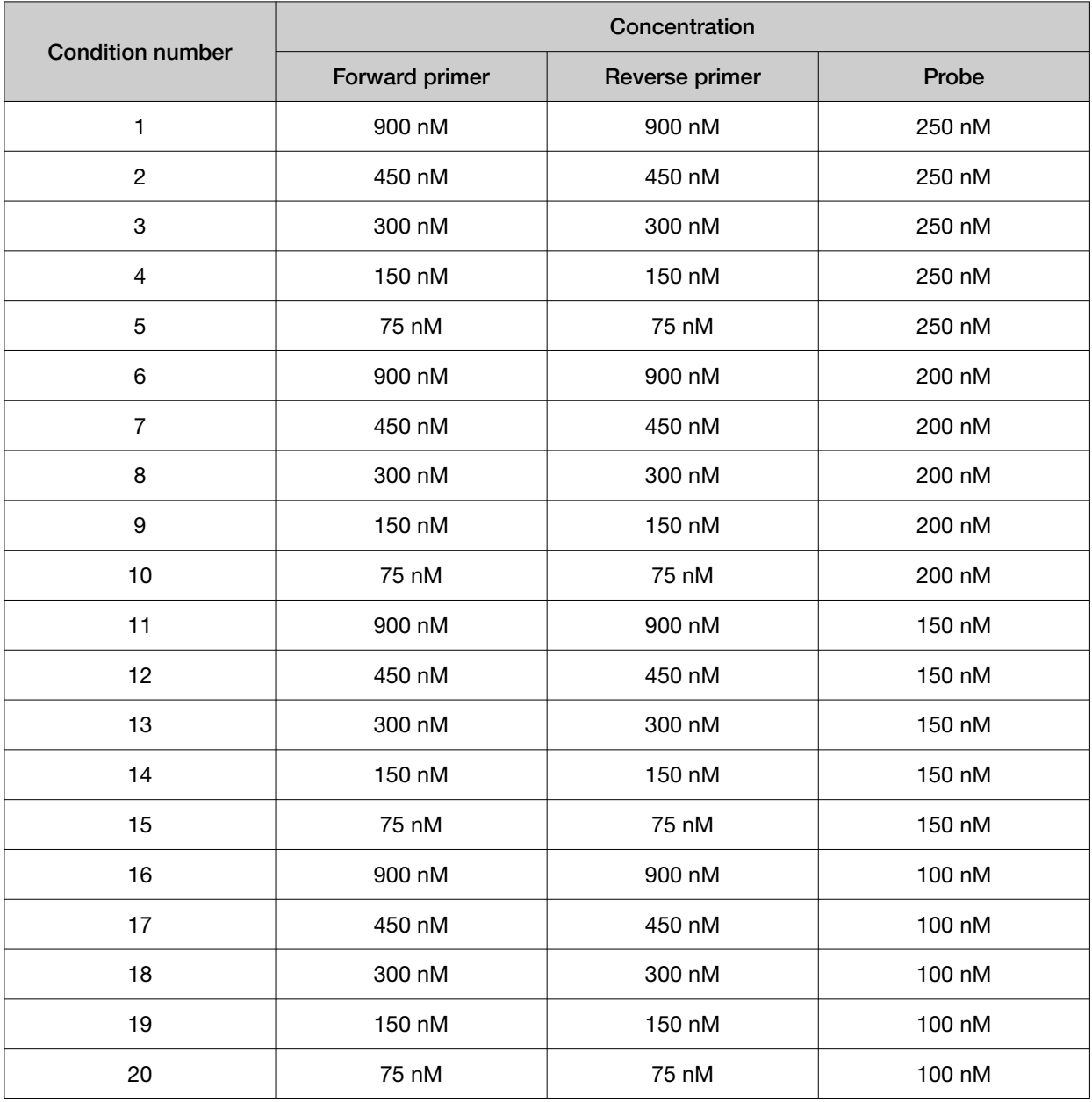

1. Prepare a reaction plate using the desired templates and single template concentrations.

2. Determine the concentration combinations to be evaluated and prepare the reactions accordingly.

- 3. Prepare the reaction plate.
- 4. Set up and run the real–time PCR instrument.
- 5. Analyze the results, and compile  $\Delta R_n$  and  $C_t$  values to select the concentrations that give high  $\Delta R_n$ values and low  $\mathsf{C}_\mathsf{t}$  values.

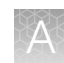

Note: For SNP assay formulation, we recommend starting with the concentration of predesigned assays (900 nM for each primer and 200 nM for each probe).

<span id="page-53-0"></span>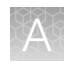

# Best practices for PCR and RT-PCR experiments

## Good laboratory practices for PCR and RT-PCR

- Wear clean gloves and a clean lab coat.
	- Do not wear the same gloves and lab coat that you have previously used when handling amplified products or preparing samples.
- Change gloves if you suspect that they are contaminated.
- Maintain separate areas and dedicated equipment and supplies for:
	- Sample preparation and reaction setup.
	- Amplification and analysis of products.
- Do not bring amplified products into the reaction setup area.
- Open and close all sample tubes carefully. Avoid splashing or spraying samples.
- Keep reactions and components capped as much as possible.
- Use a positive-displacement pipettor or aerosol-resistant barrier pipette tips.
- Clean lab benches and equipment periodically with 10% bleach solution or DNA decontamination solution.

### Use UNG to prevent false-positive amplification

Carryover amplicons can result in false-positive amplification during PCR. Use a master mix that contains heat-labile uracil‑N‑glycosylase (UNG; also known as uracil‑DNA glycosylase (UDG)) to degrade many contaminating carryover amplicons.

UNG enzymatic activity occurs during the PCR reaction setup at room temperature; an activation step before thermal cycling is not necessary. Unlike standard UNG, heat-labile UNG is completely inactivated during the first ramp to the high-temperature step for template denaturation and polymerase activation.

To ensure the desired UNG activity:

- Use PCR components and thermal cycling conditions as specified. UNG-containing master mixes incorporate the optimal concentration of UNG to prevent crosscontamination while not affecting real-time PCR performance.
- Do not attempt to use UNG-containing master mixes in subsequent amplification of dU-containing PCR products, such as in nested-PCR protocols. The UNG will degrade the dU‑containing PCR products, preventing further amplification.

Although treatment with UNG can degrade or eliminate large numbers of carryover PCR products, use good laboratory practices to minimize cross-contamination from non‑dU‑containing PCR products or other samples.

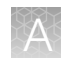

#### <span id="page-54-0"></span>Detect fluorescent contaminants

Fluorescent contaminants can generate false positive results. To help detect these contaminants, we recommend including a no‑amplification control reaction that contains sample, but no master mix.

After PCR, if the absolute fluorescence of the no-amplification control is greater than the fluorescence of the no template control (NTC), fluorescent contaminants may be present in the sample or in the heat block of the real-time PCR instrument.

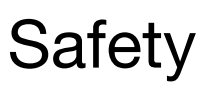

<span id="page-55-0"></span>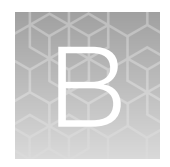

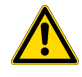

WARNING! GENERAL SAFETY. Using this product in a manner not specified in the user documentation may result in personal injury or damage to the instrument or device. Ensure that anyone using this product has received instructions in general safety practices for laboratories and the safety information provided in this document.

- · Before using an instrument or device, read and understand the safety information provided in the user documentation provided by the manufacturer of the instrument or device.
- · Before handling chemicals, read and understand all applicable Safety Data Sheets (SDSs) and use appropriate personal protective equipment (gloves, gowns, eye protection, and so on). To obtain SDSs, see the "Documentation and Support" section in this document.

## Chemical safety

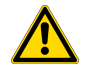

WARNING! GENERAL CHEMICAL HANDLING. To minimize hazards, ensure laboratory personnel read and practice the general safety guidelines for chemical usage, storage, and waste provided below. Consult the relevant SDS for specific precautions and instructions:

- · Read and understand the Safety Data Sheets (SDSs) provided by the chemical manufacturer before you store, handle, or work with any chemicals or hazardous materials. To obtain SDSs, see the "Documentation and Support" section in this document.
- · Minimize contact with chemicals. Wear appropriate personal protective equipment when handling chemicals (for example, safety glasses, gloves, or protective clothing).
- · Minimize the inhalation of chemicals. Do not leave chemical containers open. Use only with adequate ventilation (for example, fume hood).
- · Check regularly for chemical leaks or spills. If a leak or spill occurs, follow the manufacturer's cleanup procedures as recommended in the SDS.
- · Handle chemical wastes in a fume hood.
- · Ensure use of primary and secondary waste containers. (A primary waste container holds the immediate waste. A secondary container contains spills or leaks from the primary container. Both containers must be compatible with the waste material and meet federal, state, and local requirements for container storage.)
- · After emptying a waste container, seal it with the cap provided.
- · Characterize (by analysis if necessary) the waste generated by the particular applications, reagents, and substrates used in your laboratory.
- · Ensure that the waste is stored, transferred, transported, and disposed of according to all local, state/provincial, and/or national regulations.
- · IMPORTANT! Radioactive or biohazardous materials may require special handling, and disposal limitations may apply.

## <span id="page-56-0"></span>Biological hazard safety

WARNING! BIOHAZARD. Biological samples such as tissues, body fluids, infectious agents, and blood of humans and other animals have the potential to transmit infectious diseases. Conduct all work in properly equipped facilities with the appropriate safety equipment (for example, physical containment devices). Safety equipment can also include items for personal protection, such as gloves, coats, gowns, shoe covers, boots, respirators, face shields, safety glasses, or goggles. Individuals should be trained according to applicable regulatory and company/ institution requirements before working with potentially biohazardous materials. Follow all applicable local, state/provincial, and/or national regulations. The following references provide general guidelines when handling biological samples in laboratory environment.

· U.S. Department of Health and Human Services, *Biosafety in Microbiological and Biomedical Laboratories (BMBL)*, 5th Edition, HHS Publication No. (CDC) 21-1112, Revised December 2009; found at:

[https://www.cdc.gov/labs/pdf/CDC-BiosafetymicrobiologicalBiomedicalLaboratories-2020-](https://www.cdc.gov/labs/pdf/CDC-BiosafetyMicrobiologicalBiomedicalLaboratories-2020-P.pdf) [P.pdf](https://www.cdc.gov/labs/pdf/CDC-BiosafetyMicrobiologicalBiomedicalLaboratories-2020-P.pdf)

· World Health Organization, *Laboratory Biosafety Manual*, 3rd Edition, WHO/CDS/CSR/LYO/2004.11; found at: [www.who.int/publications/i/item/9789240011311](https://www.who.int/publications/i/item/9789240011311)

<span id="page-57-0"></span>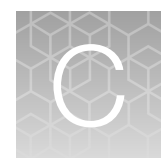

# Related documentation and software

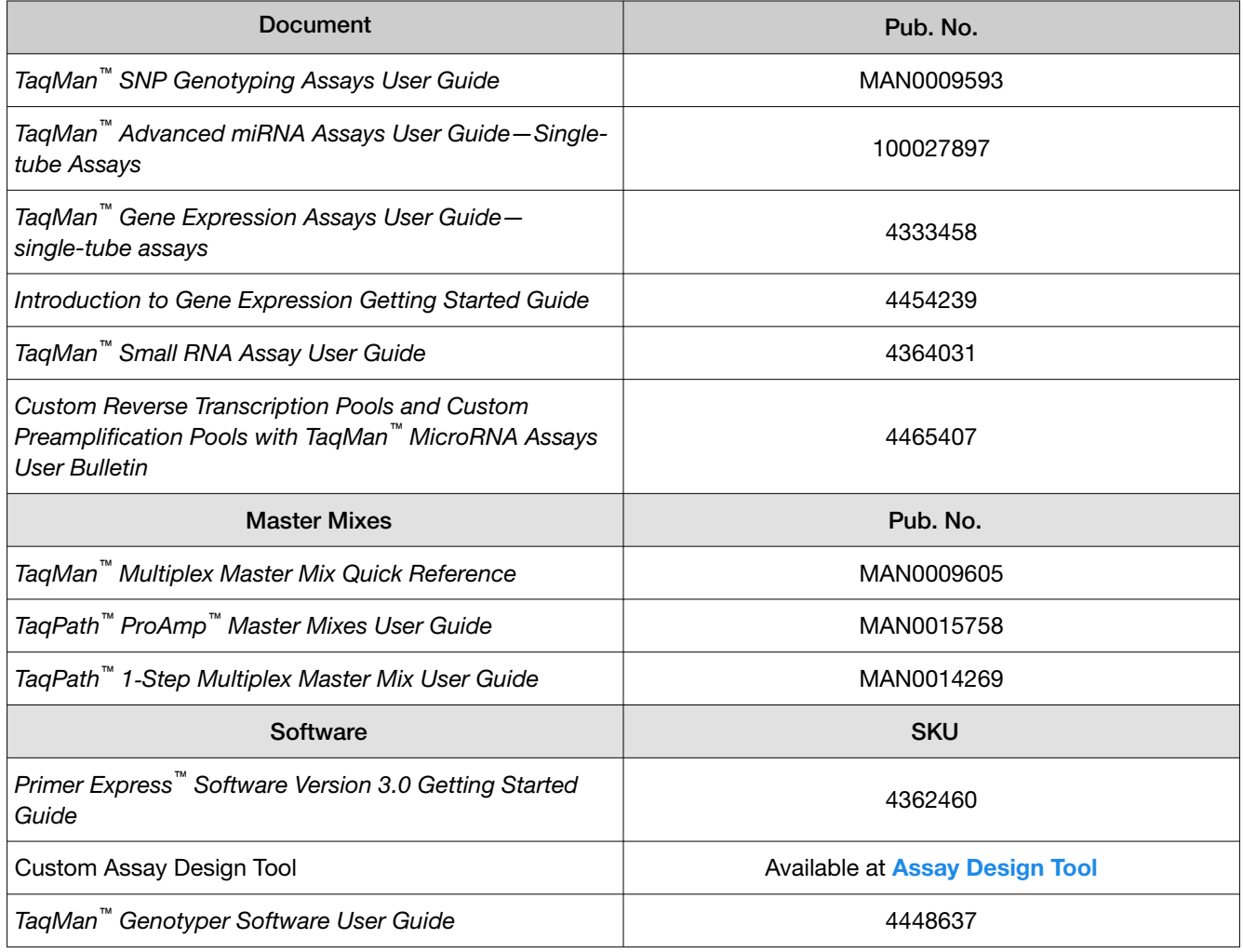

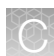

## <span id="page-58-0"></span>Customer and technical support

Visit [thermofisher.com/support](http://thermofisher.com/support) for the latest service and support information.

- Worldwide contact telephone numbers
- Product support information
	- Product FAQs
	- Software, patches, and updates
	- Training for many applications and instruments
- Order and web support
- Product documentation
	- User guides, manuals, and protocols
	- Certificates of Analysis
	- Safety Data Sheets (SDSs; also known as MSDSs)

Note: For SDSs for reagents and chemicals from other manufacturers, contact the manufacturer.

## Limited product warranty

Life Technologies Corporation and/or its affiliate(s) warrant their products as set forth in the Life Technologies' General Terms and Conditions of Sale at [www.thermofisher.com/us/en/home/](http://www.thermofisher.com/us/en/home/global/terms-and-conditions.html) [global/terms-and-conditions.html](http://www.thermofisher.com/us/en/home/global/terms-and-conditions.html). If you have any questions, please contact Life Technologies at [www.thermofisher.com/support](http://www.thermofisher.com/support).

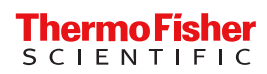